## ИМНИСТЕРСТВО ОБРАЗОВАНИЯ РЕСПУБЛИКИ БЕЛАРУСЬ УЧРЕЖДЕНИЕ ОБРАЗОВАНИЯ «БРЕСТСКИЙ ГОСУДАРСТВЕННЫЙ ТЕХНИЧЕСКИЙ УНИВЕРСИТЕТ»

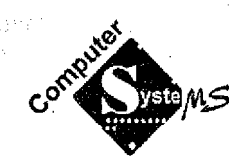

**Кафедра «ЭВМ и системы»**

# ИСПОЛЬЗОВАНИЕ СИСТЕМЫ ВЕРСТКИ ДЛЯ ОФОРМЛЕНИЯ УЧЕБНЫХ РАБОТ

# **МЕТОДИЧЕСКОЕ ПОСОБИЕ**

для студентов специальностей информатики и радиоэлектроники

Брест 2007

### УДК 681.3

Методическое пособие содержат краткий теоретический курс по командам системы верстки LTEX, включающий изложение базовых принципов подготовки документов, а также темы по типовой структуре документов, принципам набора текста, включению математических формул, рисунков и специальных элементов документа.

Методическое пособие предназначено для студентов специальностей информатики и радиоэлектроники и имеет целью снижение трудоемкости оформления учебных работ.

Составители: Костюк Д.А., доцент, к.т.н., Ильяшевич Д.А.

Рецензенты: Чеб Е.С., к.ф.-м.н., доцент кафедры математической физики БГУ; Ваткин М. Е., к. т.н., н.с. ОИПИ НАН Беларуси

# Оглавление

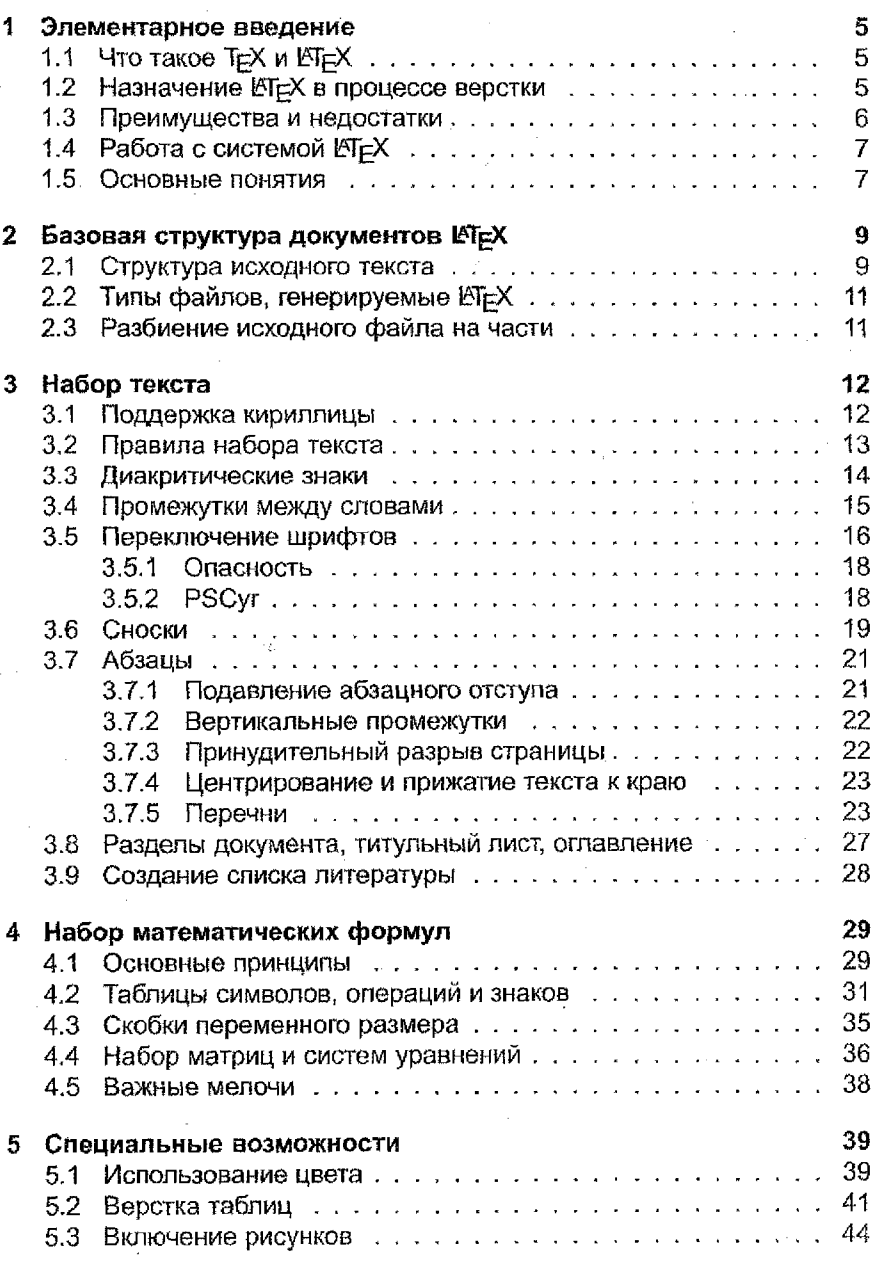

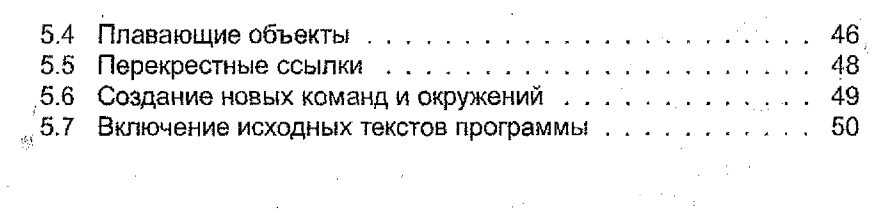

 $\label{eq:2.1} \frac{1}{\sqrt{2\pi}}\int_{\mathbb{R}^3}\frac{1}{\sqrt{2\pi}}\int_{\mathbb{R}^3}\frac{1}{\sqrt{2\pi}}\int_{\mathbb{R}^3}\frac{1}{\sqrt{2\pi}}\int_{\mathbb{R}^3}\frac{1}{\sqrt{2\pi}}\int_{\mathbb{R}^3}\frac{1}{\sqrt{2\pi}}\int_{\mathbb{R}^3}\frac{1}{\sqrt{2\pi}}\int_{\mathbb{R}^3}\frac{1}{\sqrt{2\pi}}\int_{\mathbb{R}^3}\frac{1}{\sqrt{2\pi}}\int_{\mathbb{R}^3}\frac{1$ 

 $\label{eq:2} \frac{1}{\sqrt{2}}\sum_{i=1}^n\frac{1}{\sqrt{2}}\sum_{i=1}^n\frac{1}{\sqrt{2}}\sum_{i=1}^n\frac{1}{\sqrt{2}}\sum_{i=1}^n\frac{1}{\sqrt{2}}\sum_{i=1}^n\frac{1}{\sqrt{2}}\sum_{i=1}^n\frac{1}{\sqrt{2}}\sum_{i=1}^n\frac{1}{\sqrt{2}}\sum_{i=1}^n\frac{1}{\sqrt{2}}\sum_{i=1}^n\frac{1}{\sqrt{2}}\sum_{i=1}^n\frac{1}{\sqrt{2}}\sum_{i=1}^n\frac{1$ 

 $\sim$ 

 $\sim$ 

 $\label{eq:2.1} \frac{d\mathbf{r}}{dt} = \frac{d\mathbf{r}}{dt} \frac{d\mathbf{r}}{dt},$ 

 $\Delta\Delta\omega$ 

 $\hat{\mathcal{L}}_{\text{max}}$ 

 $\sim$   $\mu$ 

 $\frac{1}{2} \int_{-\infty}^{\infty} \frac{1}{2} \, d \mu \, d \mu$ 

 $\mathcal{F}_{\mathcal{A}}$ 

 $\mathcal{L}^{\text{max}}$ 

 $\mathcal{L}^{\text{max}}$ 

 $\frac{1}{2} \sum_{i=1}^{n} \frac{1}{2} \sum_{j=1}^{n} \frac{1}{2} \sum_{j=1}^{n} \frac{1}{2} \sum_{j=1}^{n} \frac{1}{2} \sum_{j=1}^{n} \frac{1}{2} \sum_{j=1}^{n} \frac{1}{2} \sum_{j=1}^{n} \frac{1}{2} \sum_{j=1}^{n} \frac{1}{2} \sum_{j=1}^{n} \frac{1}{2} \sum_{j=1}^{n} \frac{1}{2} \sum_{j=1}^{n} \frac{1}{2} \sum_{j=1}^{n} \frac{1}{2} \sum_{j=1}^{n$ 

 $\mathcal{L}^{(1)}$ 

 $\mathbf{r}$ 

 $\overline{4}$ 

 $\frac{1}{\pi}\left(\frac{1}{\pi}\right)^2$ 

# Элементарное введение

### <span id="page-4-1"></span>Что такое Т⊨Х и ЕТ⊨Х  $1.1$

<span id="page-4-0"></span>1

ТеХ - издательская система, созданная американским математиком и программистом Дональдом Кнутом (Donald E. Knuth). ТеХ был разработан преследуя две основные цели.

- позволить всем создавать качественные публикации с разумными для этого усилиями;
- предоставить инструмент, позволяющий создавать внешне идентичные публикации на всех компьютерах в настоящем и в будушем.

ТЕХ знаменит своей чрезвычайной стабильностью, работой на различных типах компьютеров и практически полным отсутствием ошибок. Номер версии ТеХ стремится к  $\pi$  и сейчас равен 3,14159.

Во многих технических сообществах, особенно компьютерных, математических, физических и химических, Т-Х признан стандартом де факто. Огромное количество книг издаются с применением Т-Ха. включая книги издательств Addison-Wesley, Cambridge University Press, Elsever, Oxford University Press или Springer. Большое количество научных и научно-технических журналов издаются с помощью ТгХ, позволяя авторам публикаций присылать свои статьи прямо в формате документа Т<sub>Е</sub>Х.

197FX (в среде ASCII пишется LaTeX) - язык разметки и система подготовки документов, использующая в качестве механизма для верстки Т<sub>Е</sub>Х. ETEX автоматизирует многие аспекты верстки документов, такие как автоматическая нумерация страниц, таблиц, иллюстраций, выключных формул, перекрестные ссылки, колонтитулы, предметный указатель, оглавление и список литературы. Система ИТЕХ дополнительно содержит большой набор Т=Х-макросов, облегчающих создание сложных документов. Первая версия ЕТ-Х была написана в 1984 году Лесли Лампортом (Leslie Lamport) и с тех пор стала доминирующим способом подготовки ТЕХ лубликаций. Текущая версия системы - КТЕХ  $2\varepsilon$ (LaTeX2e).

# 1.2 Назначение РЕК в процессе верстки

<span id="page-4-2"></span>Чтобы опубликоваться, авторы отдают свои рукописи в издательство. Один из дизайнеров издательства определяет макет публикации (размер страницы, ширину столбцов, шрифты, интервалы и т.п.). Основываясь на инструкциях дизайнера, верстальщик соответствующим образом оформляет публикацию.

Дизайнер-человек, пытается понять, что автор имел в виду, когда писал свою рукопись. Верстальщик же, в процессе верстки книги руководствуется не своими эстетическими предпочтениями, а жесткими правилами профессиональной полиграфии.

I ГгХ берет на себя функции дизайнера книги, используя ТгХ в качестве верстальщика. Однако, поскольку ЕТ-Х - всего лишь программа, от автора требуется предоставить больше информации о логической структуре документа: указать, что является заголовком, и т. п. Эта информация записывается с помощью команд ЕТЕХ на специальном языке разметки.

Все это в корне отличается от WYSIWYG<sup>1</sup> подхода, применяемого в подавляющем большинстве современных текстовых процессоров, таких как Microsoft Word или OpenOffice Writer. При работе с такими пакетами автор документа может видеть на экране, как будет выглядеть документ, когда будет напечатан. При использовании КТЕХ обычно невозможно увидеть итоговый результат в процессе написания текста. Однако его можно посмотреть после обработки файла LAT=X.

ИТ-Х позволяет неопытному автору сосредоточиться на содержании текста, а не его оформлении. Это существенно облегчает жизнь в случаях, когда оформление документа должно соответствовать не эстетическим воззрениям автора, а строгому набору правил, диктуемых ГОСТом или каким-либо другим стандартом. ЕТ-Х предотвращает множество ошибок форматирования, так как заставляет автора объявлять логическую структуру документа, а затем берет на себя всю работу над оформлением.

### <span id="page-5-0"></span>Преимущества и недостатки  $1.3$

Все издательские системы на базе Т-Ха обладают достоинствами, заложенными в самом ТеХе. Для новичка их можно описать одной фразой: «совсем как в книге». ЕТ-Х как система предоставляет гибкие и удобные средства для достижения книжного качества публикации.

Огромными достоинствами систем на базе ТеХа являются высокое качество и гибкость верстки математических формул. В этом отношении ТЕХ до сих пор не превзойден.

Пользователю необходимо лишь знать несколько основных команд для определения логической структуры. Ему практически никогда не нужно возиться с макетом документа. Готовые, профессионально выполненные макеты, придающие работе действительно качественный вид, уже входят в пакет КТ=Х.

<sup>&</sup>lt;sup>1</sup>What you see is what you get (англ. - Что видицы, то и получишь)

Легко изготавливать даже такие сложные структуры, как указатели, оглавления, библиографии и т. п.

Для решения многих типографских задач, не поддерживаемых напрямую базовым ИТ-Х, есть свободно распространяемые дополнительные пакеты. ЕТЕХ свободно доступен и работает практически на всех платформах.

Конечно у ТеХа есть и недостатки. Первый из них продиктован распространенностью WYSIWYG-систем. Работа с исходным текстом и просмотр того, как текст будет выглядеть на печати - разные операции. Пользователям, привыкшим к WYSIWYG подходу, трудно поверить, что за счет этой особенности время на подготовку публикаций существенно сокращается.

Язык разметки документов, особенно для написания формул, может поначалу показаться достаточно сложным (перед лицом необходимости набрать сотню формул средствами WYSIWYG-процессора типа MS Word это мнение очень быстро меняется).

Хотя стандартные макеты имеют множество относительно легко переопределяемых параметров, достаточно сложно создавать новые макеты документа.

# <span id="page-6-0"></span>1.4 Работа с системой ИТЕХ

<sub>con</sub>ce y

Для начала автор должен подготовить файл с текстом публикации, который оснащен командами для IAT=Xa. По традиции такой файл должен иметь расширение .tex (так называемый Т=Х-файл).

После составления ТеХ-файла (или его части) можно с помощью программы-транслятора преобразовать его в формат dvi (device independent (англ.) - не зависящий от устройства). Для исправления обнаруженных ошибок придется вернуться к редактированию исходного ТеХ-файла, затем снова преобразовать его в dvi и проемотреть. Окончательная доводка может потребовать многократного повторения этого шага за б

Далее, dvi-документ можно преобразовать в формат PostScript или РДГ (последний может быть распечатан или просмотрен с помощью программы Adobe Acrobat Reader).

#### $1.5<sub>1</sub>$ Основные понятия

<span id="page-6-1"></span>Абзацы разделяются между собой пустой строкой. Любое количество подряд идущих пустых строк эквивалентно одной. Любое количество подряд идущих пробелов или табуляций эквивалентно одному про-

 $\overline{7}$ 

alacknown

 $12.344$ 

белу. ЁТрХ игнорирует ваше оформление текста пробелами и переводами строк, поэтому вы можете не заботиться о внешнем виде Т=Х-файла. Однако гораздо удобнее, если ваш файл будет удобно просматривать и редактировать.

Команды используются в тех случаях, когда необходимо изменить оформление, вставить специальный символ, создать новый раздел и т. п. Команда начинается обратной косой чертой \, за которой следует имя команды. Имя команды может содержать несколько латинских букв {прописные и строчные различаются), либо один символ, не являющийся ни буквой, ни цифрой. Последовательности  $\%$  и  $\dots$  - это команды.

Команда может содержать обязательный аргумент {или несколько). Обязательный аргумент заключается в фигурные скобки ({}), следующий сразу за именем команды. В обязательный аргумент допустимо включать вложенные команды. Изменения внутри аргумента прекращают свое действие сразу же после закрывающей скобки. Иными словами, область действия команды с обязательным аргументом ограничена фигурными скобками. В ЁТгХе некоторые команды могут иметь еще и необязательные аргументы. В отличие от обязательных, они заключаются в квадратные скобки ([]). Необязательные аргументы, если они указываются, должны идти перед перед обязательными, сразу же после названия команды.

Формулы в Т<sub>Е</sub>Х делятся на два вида: внутри текста и выключ*иые. т.е.* вынесенные в отдельную строку. Внутритекстовые формулы ТеХ автоматически старается ужать, чтобы они занимали как можно меньше места по вертикали. Внутритекстовые формулы окружаются с обеих сторон знаками \$. Выключные формулы окружаются знаками \$\$ или парой команд \[ и \]. Формулы, заключенные в \$\$, всегда центрируются по горизонтали.

Окружение — это фрагмент текста, заключенный между командами \begin{env} и \end{env}, где ели - имя окружения. Окружение указывает, что к .данному фрагменту текста следует применить специальный тип оформления. Например, окружение едиабоп — автоматически нумеруемая выключная формула, itemize — маркированный перечень и т. д.

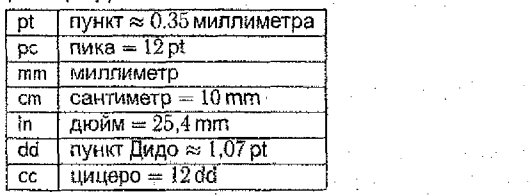

 $\label{eq:2.1} \frac{1}{2}\sum_{i=1}^n\frac{1}{2}\sum_{i=1}^n\frac{1}{2}\sum_{i=1}^n\frac{1}{2}\sum_{i=1}^n\frac{1}{2}\sum_{i=1}^n\frac{1}{2}\sum_{i=1}^n\frac{1}{2}\sum_{i=1}^n\frac{1}{2}\sum_{i=1}^n\frac{1}{2}\sum_{i=1}^n\frac{1}{2}\sum_{i=1}^n\frac{1}{2}\sum_{i=1}^n\frac{1}{2}\sum_{i=1}^n\frac{1}{2}\sum_{i=1}^n\frac{1}{2}\sum_{i=1}^n\$ 

Таблица 1.1 — Единицы длины

### <span id="page-8-0"></span>Базовая структура документов ИТ-Х  $\mathbf{2}^-$

# <span id="page-8-1"></span>2.1 Структура исходного текста

Когда Юг-Х обрабатывает входной файл, он ожидает следования определенной структуре документа. Так, каждый входной файл должен начинаться с команды, определяющей тип документа. Тип документа задается командой \documentclass[опции](класс).

Здесь класс определяет тип создаваемого документа. Таблица 2.1 перечисляет основные классы. В состав ИТ-Х2. входят дополнительные классы для других видов документов, включая письма и слайды. Также вы можете создавать и свои классы.

### Таблица 2.1 - Классы документов

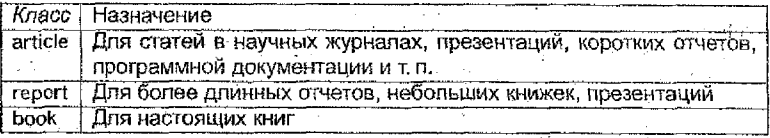

Параметр опции изменяет поведение класса документа. Опции должны разделяться запятыми. В таблице 2.2 перечислены самые употребительные опции стандартных классов документов.

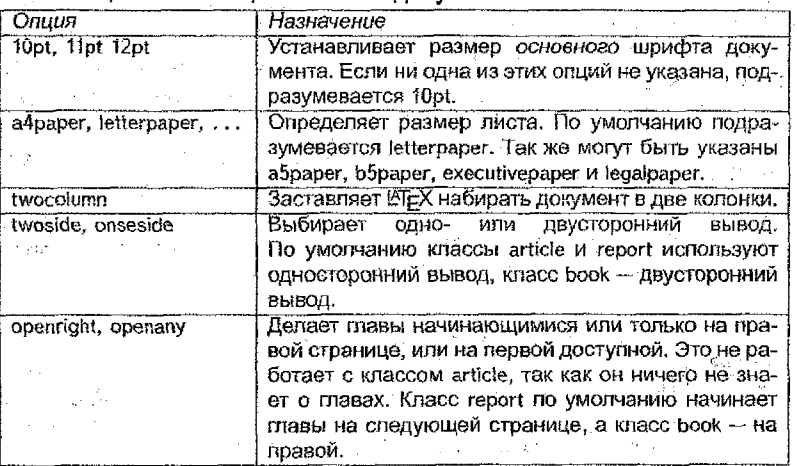

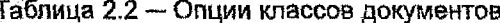

Например, если в начале Т=X-файла стоит \documentclass[11pt,twoside.a4paperNarticle), это заставляет LTEX оформлять документ как статью, с базовым размером шрифта в одиннадцать пунктов и форматировать документ для двусторонней печати на бумаге формата А4.

В процессе написания вашего документа, вы, вероятно, обнаружите, что в некоторых областях базовый КТ-Х не может решить ваши задачи. Если вы захотите включить в документ графику, цветной текст или исходный код программы из внешнего файла, вам нужно будет расширить возможности ЕТ-Х. Такие расширения называются пакетами. Па-.<br>кеты активизируются командой \usepackage[*onuuu*]{*ngkem*}, где *пакет* -это имя пакета, а опции - список ключевых слов, активирующих специальные свойства пакета. Некоторые пакеты уже включены в состав  $\mathbb{M}$ FX 2 $_{\varepsilon}$  (см. таблицу 2.3). Другие предоставляются отдельно.

Таблица 2.3 - Некоторые из распространяемых с ЕТ-Х **DAVATOR** 

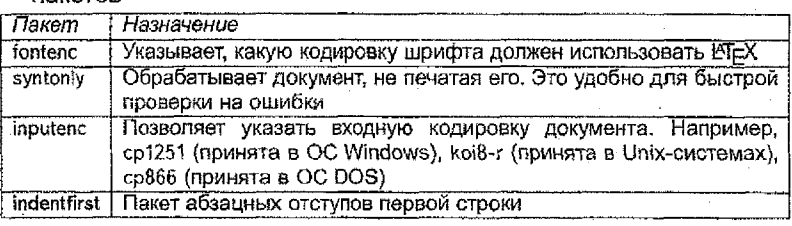

Итак, в начале Т-Х-файла указывается его тип и подключаются дополнительные пакеты. Затем следует сам документ, заключенный в окружение \begin{document}... \end{document}. Все, что находится перед этим окружением. называется преамбулой документа. Кроме этого, в преамбуле документа могут указываться команды, имеющие действие на весь документ и команды-настройки для подключенных пакетов.

Например, в преамбуле можно задать стиль страницы. ЕТ-Х поддерживает три предопределенных комбинации верхнего и нижнего колонтитула - так называемые стили страницы. Параметр стиль команды \pagestyle{стиль} определяет, какой из них использовать. Предопределенные стили страницы перечислены в таблице 2.4.

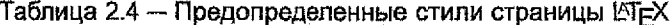

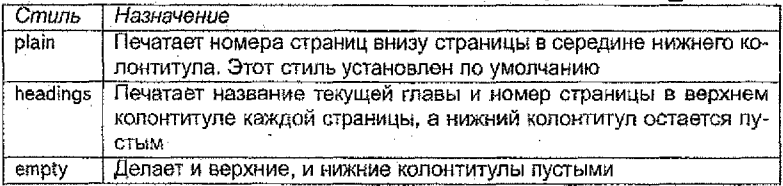

Пример каркаса типичной статьи, оформленной в ЕТ-Х, приведен на рисунке 2.1.

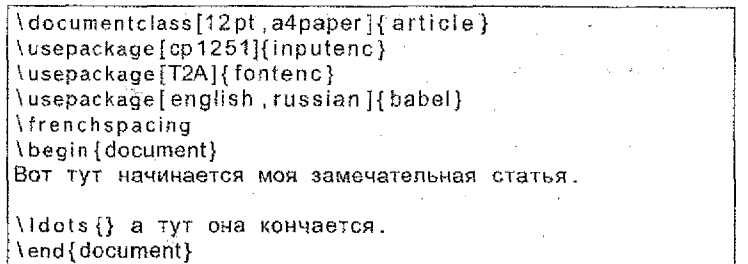

Рисунок 2.1 - Пример каркаса типичной статьи

### <span id="page-10-0"></span> $2.2$ Типы файлов, генерируемые ЕТЕХ

Начав работать с КТ=Х, вы вскоре обнаружите большое количество создаваемых КГгХ файлов с различным расширением. В таблице 2.5 перечислены основные типы файлов, используемые при работе с ТгХ.

Таблица 2.5 - Типы файлов, используемые при работе с ТЕХ

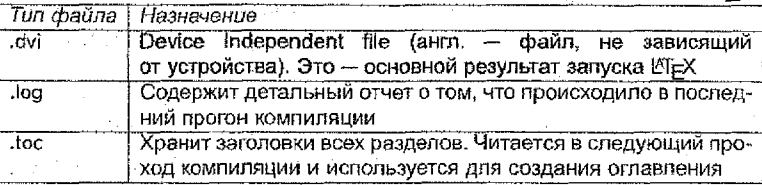

### Разбиение исходного файла на части  $2.3$

<span id="page-10-1"></span>При работе с большими документами намного удобнее разделить входной файл на несколько частей. ЕТ-Х содержит две команды, которые позволяют это сделать. \include{ $\phi\tilde{u}a\tilde{u}$  = эту команду можно использовать в теле документа, чтобы включить в него содержимое какоголибо файла. Заметьте, что указывать во вставляемом файле преамбулу и окружение *document* не нужно. ЕТ-Х добавит текст из включаемого файла. начав новую страницу.

В преамбуле документа можно указать, какие из включаемых файлов добавлять в документ, командой \includeonly{filename, filename, ... }. Команды \include с файлами, не указанными в \includeonly; будут проигнорированы. in William

В случае, если вы не хотите, чтобы ЮТ-Х начинал новую страницу при вставке файла, вместо \include используйте команду \input{ $\phi a\bar{u}$ Она просто включает содержимое указанного файла. Действие команды \includeonly на команду \input не распространяется.

### <span id="page-11-0"></span>3 Набор текста

<span id="page-11-1"></span>Ť  $\langle \hat{a} \rangle$ 

#### $3.1$ Поддержка кириллицы

Если планируется создавать документы не на английском языке, то ЕТ и должен быть сконфигурирован соответствующим образом:

- 1. Все генерируемые автоматически текстовые строки<sup>1</sup> должны быть переведены на другой язык. Также должны быть использованы правила переноса для соответствующего языка. Для многих языков эти изменения достигаются использованием пакета babel (astop Johannes Braams).
- 2. Должны соблюдаться специфические для языка типографские правила.

Если ваша система ЕТ-Х уже соответствующим образом сконфигурирована, вы можете активизировать пакет babel командой \usepackage [язык] {babel} после команды \documentclass. Если форматный файл ISTEX не содержит правил переноса для выбранного вами языка, babel будет работать, но запретит переносы, что негативно скажется на качестве выводимого документа.

Для правильного вывода текста, набранного кириллицей, необходимо указать кодировку входного файла командой \usepackage[*кодиров*ка]{inputenc}. Допустимые кодировки для русского языка указаны в таблице 2.3.

Если вы планируете создание многоязычного документа, воспользуйтесь пакетом ucs и многобайтовой кодировкой utf8, где каждый символ кодируют последовательностью от одного до четырех байт (см. рисунок 3.1).

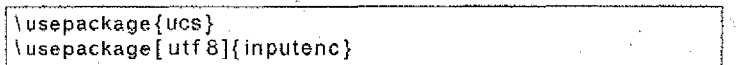

Рисунок 3.1 - Включение режима многоязыкового документа

Иной случай - с кодировкой шрифта. Множество входных кодировок можно отобразить на одну кодировку шрифта, что уменьшает число необходимых наборов шрифтов. Кодировки шрифтов обрабатываются nakerom fontent: \usepackage[кодировка]{fontenc}, где кодировка - требуемая кодировка шрифта. Можно одновременно загружать несколько кодировок.

Если вам потребуется использовать кириллицу в математическом режиме, загрузите до пакета fontenc пакет mathtext

<sup>1</sup>Содержание, Глава, Список иллюстраций, ...

В преамбулу желательно добавить команду \frenchspacing. Дело в том, что в западных типографских правилах принято добавлять больший пробел в конце предложения (после точки, восклицательного или вопросительного знака). Команда \frenchspacing отключает этот режим B TEX.

### Правила набора текста  $3.2$

<span id="page-12-0"></span>В системе ISTEX эти и только эти символы отображаются очевидным образом:

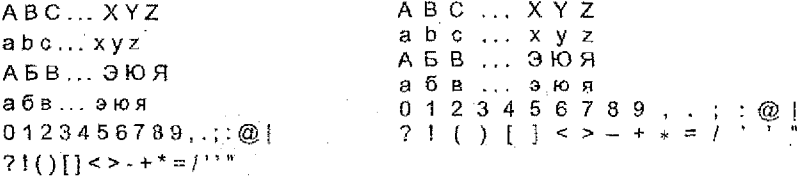

Символы, которые можно напечатать, подставив перед ними \:

 $\{$  } \$ & # %

 $\{ \}$   $\{ \}$   $\{ \}$   $\{ \}$   $\{ \}$   $\{ \}$   $\{ \}$   $\{ \}$   $\{ \}$ 

Символы, которые нельзя обычным способом отобразить в тексте:

キャイ

 $\sqrt{\text{verb}^H\cdot\text{verb}^H} \cdot \text{verb}^H\cdot\text{verb}^H$ 

Если символ % употреблен в тексте не в составе комбинации  $\frac{1}{6}$ . то он является «символом комментария»: все символы, расположенные на строке после него, ТеХ игнорирует. С помощью символа % в исход-НЫЙ ТЕКСТ МОЖНО ВНОСИТЬ ПОМЕТКИ «ДЛЯ СЕ бя»:

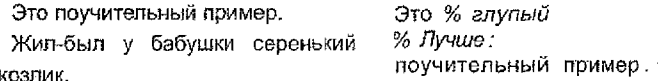

Жил-был у бабушки  $c$ epe $%$ нький козлик.

Скобки всех видов набираются вплотную к тексту, который они окружают:

Верно: (текст) [текст] {текст} (текст) Неверно: (текст) [текст]

Верно: (текст) [текст] \{текст\} \$\langle\$TekcT\$\rangle\$ Неверно: (текст ) [ текст ]

В Внаки препинания набираются слитно с предшествующим текстом и отдельно от последующего:

Верно: тт. тт, тт; тт: тт! тт? тт% тт... Неверно: ноль, один ,два.

BepHo: TT. TT, TT; TT: TT! TT? ττ \% mm\ dots Неверно: ноль, один, два,

Дефис, длинное тире (em-dash), короткое тире (en-dash) и минусэто совершенно разные знаки:

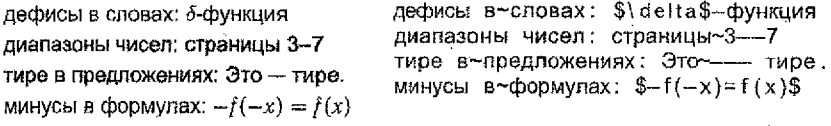

Знаки № и § набираются слитно с последующим текстом:

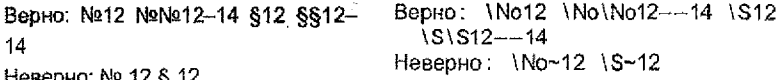

Неверно: № 12 § 12

В отличие от пишущей машинки, книжный набор использует различные знаки для открывающей и закрывающей кавычек (вместо нейтрального знака"). В английских текстах открывающая кавычка изображается во входном тексте двумя подряд идущими обратными апострофами, закрывающая - двумя апострофами.

В русских текстах употребляются кавычки типа «елочки» и "папки". Если в тексте встречаются кавычки внутри кавычек, то, согласно типографским правилам. внутренние кавычки должны отличаться от внешних: в английских текстах снаружи ставятся двойные кавычки, задаваемые как " и ", а внутри одинарные, задаваемые как ' и '; в русских текстах можно, например, снаружи поставить «елочки», а внутри "папки". Если при этом наружная и внутренняя кавычка соседствуют, их надлежит разделить дополнительным небольшим пробелом. В ЕТЕХ'е для этой цели служит команда). В русификации PTEX'а PSCvr. использованной при наборе этого пособия, «елочки» задаются командами << и >>, а "лапки" - командами " и ").

 $<<$ \,,,Карова'' или ,,корова'', «"Карова" или "корова", как пракак правильно? ---- спросил он. вильно?» - спросил он.

Для многоточия есть специальная команда \Idots или \dots.

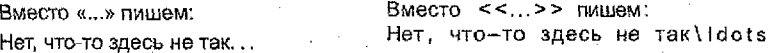

#### <span id="page-13-0"></span>Диакритические знаки  $3.3$

Во многих языках используются буквы с дополнительными значками, размещающимися над или под буквой (они называются диакритическими знаками). Кроме того в ряде языков, использующих латинский алфавит, есть специальные дополнительные буквы. В ТеХе имеются команды для набора букв с диакритическими знаками из почти всех европейских языков. Команды для получения диакритических знаков собраны в таблице 3.1, где знаки проставлены, для примера, при букве «е».

> Ŧ Ă ě ē Ä

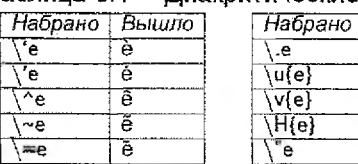

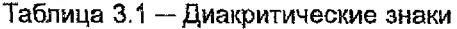

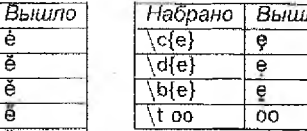

Особые символы и буквы, употребляемые в текстовом режиме, представлены в таблице 3.2.

### Таблица 3.2 - Буквы специального вида

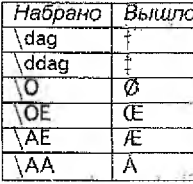

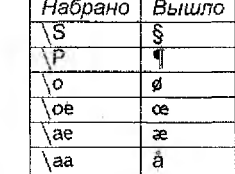

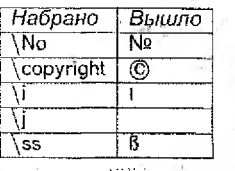

 $-75$ 

Обратите внимание на команды \| и \| в этой таблице: они нужны для того, чтобы ставить диакритические знаки над буквами і и і. Если просто сказать, допустим, \=i, то получится  $\overline{i}$ , а это не то, что требуется. Правильно писать Т. Вот несколько примеров.

Oul, c'est peut-Metre \c{c}a. \\ Oui, c'est peut-être ca. \"Ежик под \"елкой. Ежик под елкой.

Над буквами в математических формулах также часто приходится ставить надстрочные знаки, но описанные в настоящем разделе команды для этого непригодны; команды, делающие это в формулах, приведены в таблице 4.11 на странице 38.

#### <span id="page-14-0"></span> $3.4$ Промежутки между словами

Как и на пишущей машинке, в ЕТ-Х пробел остается пробелом небольшим горизонтальным отступом. Только следует учитывать правила русской профессиональной полиграфии: при переносах на другую строку предлоги не должны отрываться от следующего слова, а тире не отрывается от предыдущего слова. Для этого используется жесткий пробел ~.

Слова, состоящие из одной или двух: букв, обычно желательно переносить на новую строку вместе с последующими словами {кроме случая, когда такое слово стоит в конце строки: здесь лучше переносить на новую строку два последних слова). Список коротких слов: я, ты, мы, вы, не, ни, на, но, в, во, до, от, и, а, ее, он, с, со, о, об, ну, к, ко, за, их, из, ей, ой, ай. После таких слов в тексте желательно заменять обычный пробел жёстким. :

Следует отличать предлоги, местоимения и некоторые другие слова от частиц типа «ли» (последние желательно оставлять на одной строке с предшествующим словом или переносить их оба). Жесткий пробел желательно ставить *непосредственно перед* ними: ли, ль, же, ж, бы, б. . .

В правилах русской полиграфии запрещено отрывать инициалы от фамилии и переносить их на следующую строку. К тому же, между инициалами и фамилией желательно ставить не обычный жесткий пробел, а укороченный в два раза. Такой пробел задается командой \,.

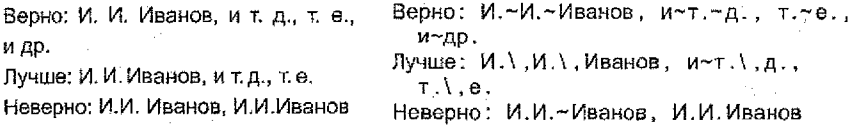

# <span id="page-15-0"></span>**3.5 Переключение шрифтов**

Начнем с предупреждения, которое не требуется профессиональным полиграфистам, но не повредит остальным: Не увлекайтесь переключением шрифтов! Чем *меньше* различных видов шрифта использовано в тексте, тем легче его читать и тем красивее он выглядит.

выбирает подходящее начертание и размер шрифта, основываясь на логической структуре документа (разделы, сноски,...). Иногда требуется сменить шрифт вручную, можно воспользоваться командами; перечисленными в таблицах 3.3 и 3.4. Действительный размер каждого шрифта определяется дизайном и зависит от класса и опций документа. Таблица 3.5 показывает абсолютные размеры, соответствующие этим командам в стандартных классах документов.

Шрифты гарнитуры \\*е х т обладают специфическими свойствами: все символы в них имеют одинаковую ширину промежутки между словами жестко фиксированы и не обладают растяжимостью, В словах, набранных этими шрифтами, не делается автоматических переносов при верстке абзацев. Применяются эти шрифты для изображения исходных текстов компьютерных программ, фрагментов ТЕХовских исходных текстов и т. п.

## Таблица 3.3 - Шрифты

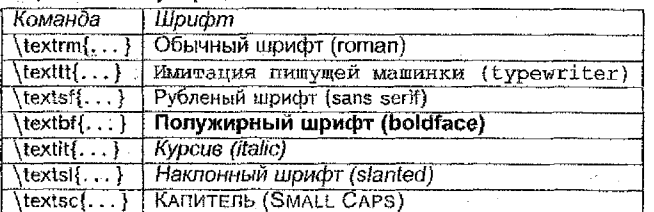

# Таблица 3.4 - Размеры шрифта

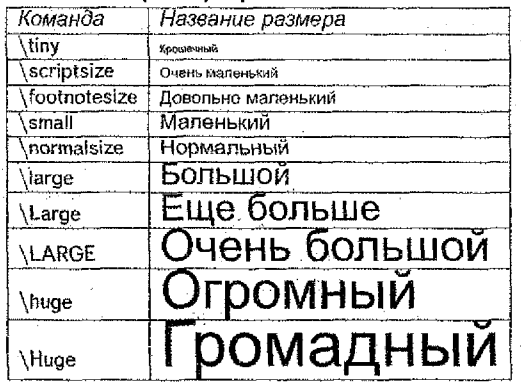

Команды, меняющие размер, одновременно устанавливают гарнитуру roman («обычный» шрифт). Поэтому полужирный большой шрифт требует не команд \bf\large, а команд \large\bf.

В связи с командами смены размера шрифта заметную роль играют фигурные скобки. Они используются для построения групп. Группы ограничивают область действия большинства команд АТЕХ.

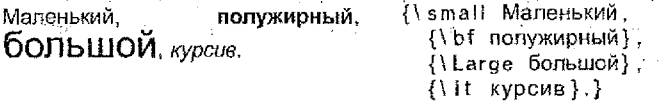

Если вы хотите применить команду изменения размера к одному или нескольким абзацам текста, для этого лучше использовать синтаксис окружения.

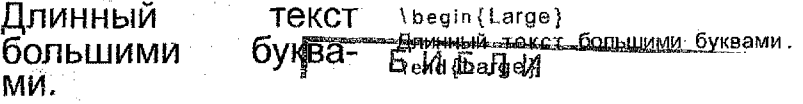

Это избавит вас от подбастниковолее терминдеру скобру.

 $\epsilon$  .

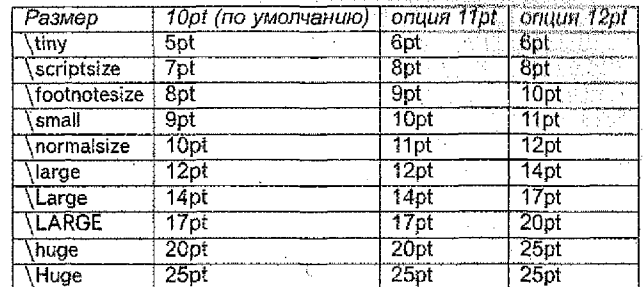

### Таблица 3.5 - Абсолютные размеры шрифтов в стандартных  $k$ naccax

#### $3.5.1$ Опасность

醇

Имейте в виду, что усеивать документы явными командами, вроде только что описанных, опасно, потому что это противоречит основной идее ET=X: разделению погической и визуальной разметки. Это значит. что, если вы пользуетесь одними и теми же командами смены шрифта в разных местах для верстки специального вида информации, вы должны использовать \newcommand (см. раздел 5.6 на странице 49) и опрелелить команду, «оборачивающию» в себя команду смены шрифта.

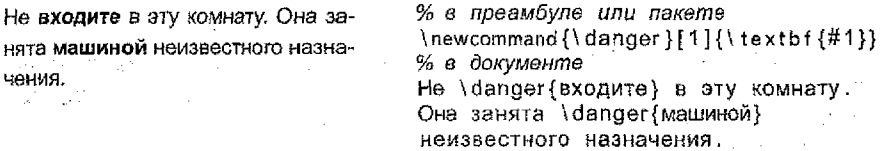

Этот подход имеет то преимущество, что если вы позже решите использовать другое визуальное представление опасности, нежели \textbf, не понадобится пробираться через весь документ, отыскивая все вхождения \textbf и определяя, отмечает ли каждое из них опасность или что-нибудь другое.

### 3.5.2 PSCvr

PSCyr - коллекция русифицированных PostScript-шрифтов в формате Tvpe1. В настоящее время получили распространение два пакета, позволяющие использовать векторные (Туре1) варианты базовых ТЕХ'овских шрифтов (Computer Modern) для набора русских текстов: cmсуг и wncyr. Работа с пакетом PSCyr (версии 0.4d) позволяет получить доступ ещё к пятнадцати семействам шрифтовых гарнитур в формате Туре1. Возможные варианты представлены в таблицах 3.6-3.8.

18

r W

## Таблица 3.6 - Шрифты с засечками

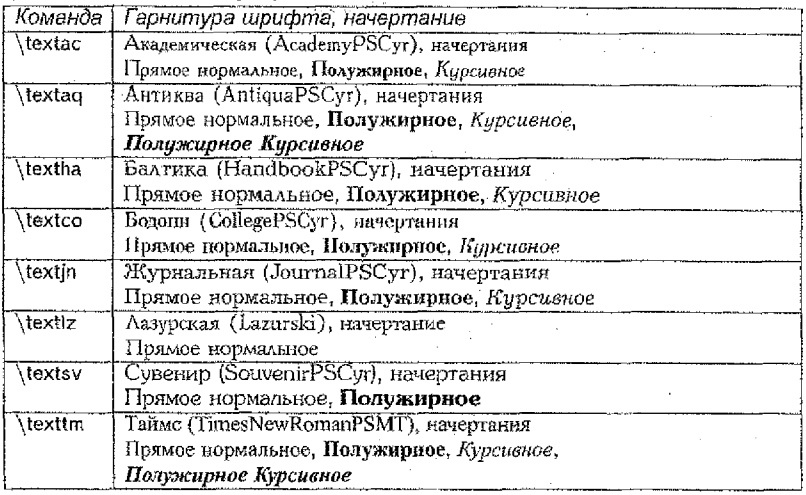

При необходимости набрать часть текста другим шрифтом, соответствующий блок текста помещается в аргумент команды переключения шрифта: например, блок текста внутри команды \textac{...} будет набран шрифтом Academy. Если же вы хотите набирать весь текст другим шрифтом, то разумнее будет сразу же в преамбуле документа установить соответствующий шрифт по умолчанию. Например, команда \renewcommand{\rmdefault}{ftm} установит в качестве шрифта с засечками шрифт Times. Внутренние имена всех доступных шрифтов коллекции указаны в файле pscyr.sty; они кодируются тремя буквами, первой из которых является буква f (что значит free), а две последующие буквы получаются из сокращенного названия шрифта.

Пакет позволяет пользоваться стандартными для ЮТЕХ 2. командами смены шрифтов (\tiny ... \Huge) и смены начертания (\textbf  $\ldots$  \textrm).

Примеры: капитель Антиква, наклонный и полужирный Таймс. большой наклонный Ариал, «мосский Жужаний гублён», маленький полужирный букварный.

# 3.6 Сноски

Чтобы сделать сноску к какому-то месту в тексте, достаточно использовать команду \footnote с одним обязательным аргументом - тек-

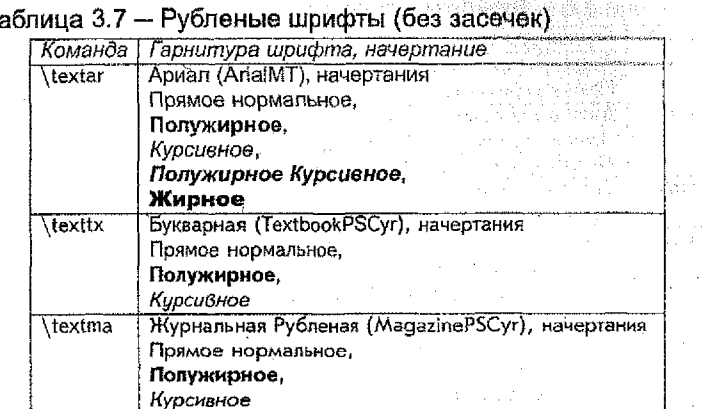

### Таблица 3.8 - Моноширные шрифты

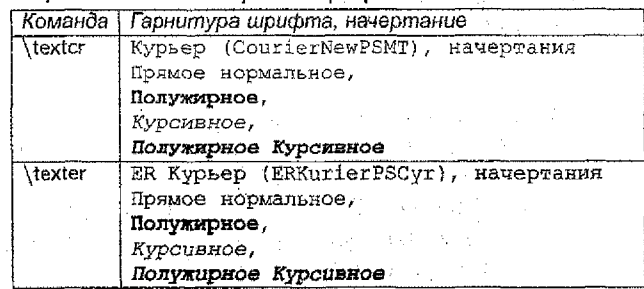

стом сноски. В стандартных стилях ЕТ-Ха сноски<sup>2</sup> нумеруются подряд на протяжении всей главы или даже (в стиле article) всего документа. Исходный текст предыдущего фрагмента представлен на рисунке 3.2.

... сноски \footnote {Вроде этой} нумеруются...

## Рисунок 3.2 - Пример применения сноски

Если после слова, к которому делается сноска, должен стоять знак препинания, то в исходном тексте его надо поставить после закрывающей фигурной скобки, ограничивающей аргумент команды \footnote.

Если сноску нужно присоединить к тексту в таблице, названию раздела и т. п., следует использовать формат задания сноски, представленный на рисунке 3.3.

<sup>2</sup>Вроде этой

Ţ

-si

... сноски \footnotemark {}\footnotetext {Вроде этой} нумеруются...

Рисунок 3.3 — Пример альтернативного задания сноски

#### <span id="page-20-0"></span> $3.7$ Абзацы

Чтобы ТеХ сверстал абзац, никаких специальных усилий прилагать не нужно: достаточно оставить в исходном тексте пустую строку, указывающую ТЕХу на конец абзаца, или в конце абзаца вставить команду \par.

Обычно абзацы делаются выровненными по ширине; при необходимости промежутки между сповами растягиваются или сжимаются, а в словах делаются переносы. ТеХ выбирает из всех вариантов разбиения текста абзаца на строки оптимальный: при этом и для сжатия. и для растяжения промежутков между словами есть пределы, которые ТЕХ старается не превышать. В случаях, когда необходимы «необычные» абзацы, используются специальные команды изменения вида абзаца, которые мы опишем в этом разделе.

#### $3.7.1$ Подавление абзацного отступа

Иногда возникает необходимость создать абзац, в котором нет абзацного отступа. Для этой цели удобно воспользоваться командой \noindent. В том абзаце, отступ в котором вы хотите подавить, эта команда должна идти первой (до любого текста):

В этом абзаце отступа не будет.

Incindent B этом абзаце отступа не будет.

В этом абзаце отступ будет присутствовать.

В этом абзаце отступ-*<u>Gyner</u> lnoindent* присутствовать.

Команда \noindent действует только на тот абзац, который с нее начинается: если ее поместить внутри абзаца, то вообще ничего не произойдет (что и иллюстрирует второй из абзацев в нашем примере). Между \noindent и абзацем, к которому она относится, не должно быть пустой строки (иначе получится, что \noindent относится к «пустому абзацу», заканчивающемуся этой пустой строкой).

В большинстве случаев, когда разумно сделать абзац без отступа. ЕТ-Х заботится об этом сам, так что вам не придется пользоваться командой \noindent чересчур часто.

### 3.7.2 Вертикальные промежутки

Большинство вертикальных промежутков (например, между заголовком раздела и его текстом) КТ-Х устанавливает самостоятельно. Иногда возникает необходимость сделать дополнительный вертикальный промежуток между абзацами. Подобно тому, как внутри абзацев для задания промежутков вручную разумнее пользоваться не командами, явно задающими размер промежутка, а командами вроде \. или \quad, так и для задания промежутков между абзацами в первую очередь полезны такие команды:

- \smallskip задает такой = промежуток;

- \medskip задает такой = промежуток; .
- bigskip задает такой \_ промежуток.

Проще всего поставить эти команды непосредственно после пустой строки или команды \par, завершающей абзац:

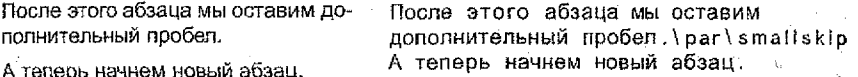

Конкретная величина промежутков, задаваемых этими командами. зависит от класса документа.

Если вы хотите задать размер вертикального промежутка в явном виде, можно воспользоваться командой \vspace. У нее есть один обязательный аргумент - величина промежутка. Например, можно написать \vspace{2ex}.

Команду \vspace удобнее всего ставить после конца абзаца (подобно таким командам, как \smallskip).

Можно поставить команду \vspace (или \smallskip и т.п.) не после пустой строки или \par, а непосредственно перед ними, после всего текста абзаца. Если поставить какую-либо из этих команд внутри абзаца. то дополнительный вертикальный пробел получится не между абзацами, а между строками абзаца.

#### $3.7.3$ Принудительный разрыв страницы

Для принудительного разрыва страниц в ЕТ-Хе существует несколько способов. Первый и самый простой - команда \newpage. Под действием этой команды текущая страница завершается и дополняется снизу пустым пространством, если высота страницы получается меньше, чем надо.

Команда сlearpage также предназначена для принудительного разрыва страницы. Если пользоваться только теми средствами КТЕХа, которые были описаны до этого момента, то она будет работать в точности

так же, как \пемраде. В том же случае, если к моменту подачи этой команды остались так называемые «плавающие» иллюстрации или таблицы (см. раздел 5.4 на странице 46), то перед выдачей новой страницы они будут напечатаны.

Команда \cleardoublepage делает то же, что и \clearpage, но при этом в некоторых классах документов (в тех, которые предусматривают разные поля для страниц с четным и нечетным номером - см. таблицу 2.2 на странице 9 по поводу опции twoside класса документа) новая страница обязательно имеет нечетный номер (если необходимо, при этом создается дополнительная пустая страница).

Если поставить подряд две команды \newpage (или \clearpage). то в печатном тексте чистая страница не получится. Чтобы создать чистую страницу, надо КТ-Х немного обмануть: между двумя командами для разрыва страницы добавить, например, жёсткий пробел..

#### $3.7.4$ Центрирование и прижатие текста к краю

Для этих целей используются окружения center для центрирования, a также flushleft и flushright для выравнивания по левому и правому краю соответственно.

Внутри каждого из этих окружений можно в принципе набирать и самый обычный текст, стандартным образом разбитый на абзацы с помошью пустых строк. Но при этом каждая строка получающегося абзаца будет центрирована (для окружения center) или выровнена по левому или правому краю (для flushleft и flushright соответственно).

левый \\

 $M = 11$ 

левый марш

> наше дело правое

\end{flushleft} \begin{flushright} наше дело \\ правое \end{flushright}

\begin{flushleft}

а вот мы позиционируемся в центристской части политического спектра

\begin{center} а вот мы позиционируемся // в центристской части \\ политического спектра \end{center}

#### $3.7.5$ Перечни

Для печати перечней используются окружения itemize (для простейших перечней), enumerate (для нумерованных перечней) и descrip-

tion (для перечней, в которых каждый пункт имеет заголовок - например, словарных статей или иных описаний). В любом случае элементы перечня вводятся командой \item (иногда с необязательным аргументом). Разберем последовательно, как работают указанные окружения.

Простейшие перечни (itemize). Каждый элемент перечня вводится командой \item без аргумента.

- Перечни могут быть вложенными друг в друга:
	- Максимальная глубина вложенности равна 4.
	- Отступы и символы перед элементами выбираются автоматически.
- При попытке вложить пять таких окружений ЮТ=Х выдаст сообщение об ошибке.

То, каким предшествующий текст был в исходном файле, показано на рисунке 3.4.

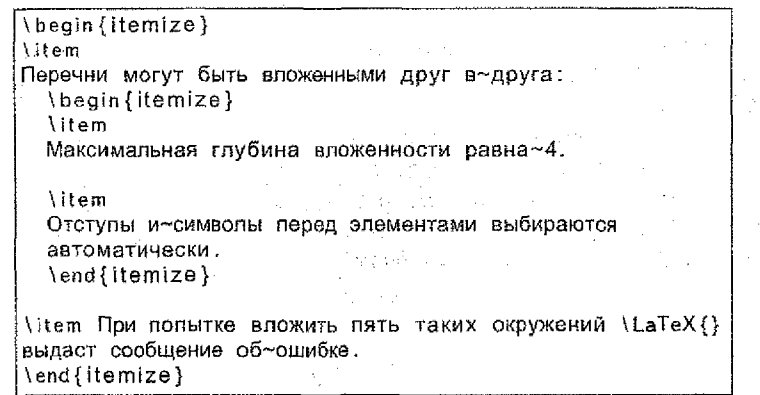

Рисунок 3.4 - Пример оформления простого перечня с вложением

Внутри окружения itemize до первой команды item не должно идти никакого текста или команд, генерирующих текст. Если вы попытаетесь проигнорировать этот запрет. Ит-Х выдаст сообщение об ошибке. Другие команды (например, команды смены шрифта) могут идти и до пер-BOFO item.

Окружение itemize можно использовать также для создания перечней, в которых каждый элемент имеет короткий заголовок. Для создания. такого заголовка надо задать команде \item необязательный аргумент. При наличии у этой команды необязательного аргумента стандартный значок, отмечающий элемент перечня, не печатается, а вместо него печатается текст, заданный в необязательном аргументе:

- Этот элемент перечня помечен стандартно.
- Раз Здесь мы сами задали заголовок.

Два Здесь тоже.

\begin{itemize} \item Этот элемент перечня помечен стандартно.

\item [\sf Pas] Здесь мы-сами задали заголовок.

\item [Два] Злесь тоже. \end{itemize}

Обратите внимание, что заголовки, заданные нами в необязательных аргументах команд \item, печатаются выровненными по правому краю, а команды смены шрифта в этих аргументах не распространяются на дальнейший текст.

Если заголовок, заданный в необязательном аргументе команды \item, будет слишком длинен, то он наложится на левое поле. В таких случаях лучше пользоваться окружением description, о котором речь пойдет ниже.

Нумерованные перечни (enumerate). В таких перечнях каждый элемент также вводится командой \item без аргумента, но на печати он будет отмечен не значком, а номером (эти номера создаются ЕТ-Хом автоматически; если вы переставите какие-то элементы перечня, что-то добавите или удалите, нумерация автоматически изменится).

- 1. В окружении enumerate элементы списка нумеруются цифрами или буквами.
- 2. Нумерация производится автоматически.
- 3. Перечни могут быть вложенными друг в друга:
	- а. Максимальная глубина вложенности равна 4.
	- б. Отступы и обозначения для элементов выбираются автоматически.
- 4. При попытке вложить пять таких окружений LATEX выдает сообщение об ошибке.

То, каким предшествующий текст был в исходном файле, показано на рисунке 3.5.

Внутри окружения enumerate до первой команды \item не должно идти никакого текста или команд, генерирующих текст,

В окружении enumerate команда \item может иметь необязательный аргумент, который работает так же, как в окружении itemize.

Перечни с заголовками (description). В этих перечнях каждый элемент, как уже было сказано, снабжен заголовком. Поэтому элементы перечня вводятся командой \item с необязательным аргументом, представляющим собой этот заголовок.

\begin{enumerate} litem

B-окружении \comm{enumerate} элементы списка нумеруются цифрами или буквами.

*\item* 

Нумерация производится автоматически.

\item

Перечни могут быть впоженными друг в~друга:

\begin{enumerate} litem Максимальная глубина вложенности равна~4.

**litem** 

Отступы и~обозначения для элементов выбираются автоматически. \end{enumerate}

\item При попытке вложить лять таких окружений \LaTeX{} выдаст сообщение об~ошибке. \end{enumerate}

Рисунок 3.5 - Пример оформления нумерованного перечня

Заголовки элементов перечня оформляются в окружении description полужирным шрифтом. Если вас не устраивает этот шрифт, можно аргумент команды \item начать с команды переключения шрифта, скажем. \rm или \sl.

Внутри окружения description до первой команды \item не должно идти никакого текста или команд, генерирующих текст.

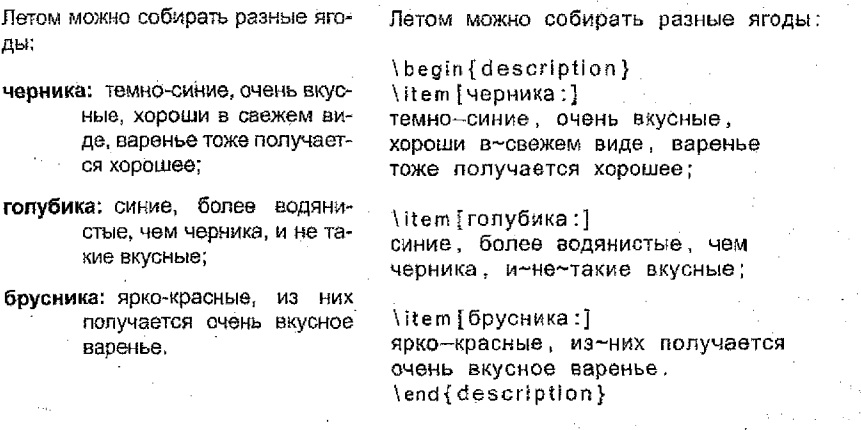

### <span id="page-26-0"></span>Разделы документа, титульный лист,  $3.8$ оглавление

Чтобы помочь читателю ориентироваться, вы должны разделить документ на главы, разделы и подразделы. ЕТ-Х поддерживает это специальными командами, принимающими в качестве аргумента заголовок раздела.

Класс article включает следующие команды секционирования: \sec- $\{ \ldots \}$  (pasner), \subsection $\{ \ldots \}$  (nonpasner), \subsubsection $\{ \ldots \}$  (nonподраздел), \paragraph{...} (параграф), \subparagraph{...} (подпараграф), \appendix (приложение).

В классах report и book вы можете использовать две дополнительные команды: \part{...} (часть) и \chapter{...} (глава).

Так как глав в классе article нет, статьи довольно легко добавлять в книгу в качестве глав. Интервалы между разделами, нумерация и размер шрифта заголовков устанавливаются КТгХ автоматически.

Две из команд секционирования - особенные:

- Команда \part не влияет на последовательность нумерования глав.
- Команда \appendix аргумента не имеет. Она просто начинает нумеровать главы буквами вместо цифр.

ЕТ-Х создает оглавление, беря заголовки разделов и номера страниц из предыдущего цикла компиляции документа. Команда \tableofcontents вставляет оглавление в то место, где она вызвана. Чтобы получить правильное оглавление, новый документ должен быть обработан ЕТ-Х дважды.

Все перечисленные команды секционирования существуют также в вариантах со звездочкой. Такой вариант получается добавлением \* к имени команды. Они генерируют заголовки разделов, которые не нумеруются и не включаются в оглавление. Например, команда \section{Справка} становится \section\*{Справка}.

Обычно заголовки разделов появляются в оглавлении точно в том же виде, в каком они вводятся в тексте. Иногда это невозможно из-за того, что заголовок слишком длинен для оглавления. Элемент оглавления может в этом случае указываться необязательным аргументом перед собственно заголовком.

Титульный лист документа в целом генерируется при помощи команды \maketitle.

Его содержимое должно быть определено командами \title{...} \author{...} n \date{...} до момента вызова \maketitie. Аргумент команды \author может содержать несколько имен, разделенных командами \and.

#### <span id="page-27-0"></span>3.9 Создание списка литературы

ИГ<sub>Е</sub>Х предоставляет возможность оформить список литературы, элементы которого нумеруются автоматически: в тексте при этом надо ссылаться не на номера, которые могут измениться в процессе работы над документом, а на установленные вами условные обозначения для элементов списка литературы.

Список литературы оформляется как окружение thebibliography. Это окружение имеет обязательный аргумент - номер элемента бибпиографии, который займет больше всего места на печати (в стандартных шрифтах все цифры имеют одинаковую ширину, так что достаточно привести в качестве аргумента, например, номер 99, если в списке литературы будет заведомо меньше 100 источников).

Каждый элемент списка питературы вводится командой \bibitem. У нее есть один обязательный аргумент - ваше условное обозначение. В качестве такого обозначения можно использовать любую последовательность из букв и цифр.

В тексте ссылка на элемент слиска литературы делается с помошью команды \cite. У нее есть обязательный аргумент - условное обозначение того источника, на который вы ссылаетесь. Можно сослаться сразу на несколько источников - для этого в аргументе команды \cite надо указать через запятую обозначения для тех источников, на которые вы хотите сослаться. Команда \cite может иметь необязательный аргумент: он ставится перед обязательным: в квадратных скобках записывается текст, который будет через запятую напечатан после номеров ссылок.

В [3, гл. 1] описана встреча Винни-Пуха с несколькими пчелами. В [1, 2] приведены другие сведения о медведях.

1. М. Е. Салтыков-Шедрин. Медведь на воеводстве.

2. Л. Н. Толстой. Три медведя.

3. А. А. Милн. Винни-Пух.

B-\cite [гл.~1]{Winnie} описана встреча Винни-Пуха с несколькими пчелами.

B~\cite{voevoda.med3}приведены другие сведения о медведях. \begin{thebibliography}{99} \bibitem{voevoda}

М. \, Е. \, Салтыков-Щедрин. Медведь на воеводстве.

**\bibitem{med3}** Л.\, Н.\, Толстой. Три медведя.

\bibitem{Winnle} A.\, A.\, MMRH, Винни-Пух. \end{thebibliography}

Как это обычно и происходит с автоматически генерируемыми IATEXOM ссылками, вам может потребоваться запустить обработку исходного файла дважды.

### <span id="page-28-0"></span>Набор математических формул 4

#### <span id="page-28-1"></span>4.1 Основные принципы

ISTEX включает в себя специальный режим для верстки математики. Математика может быть набрана внутри абзаца, но может и разбивать абзац выделенной формулой. Математический текст внутри абзаца вводится между  $(n \)$ , между \$ и \$ или между \begin{math} или \end{math}.

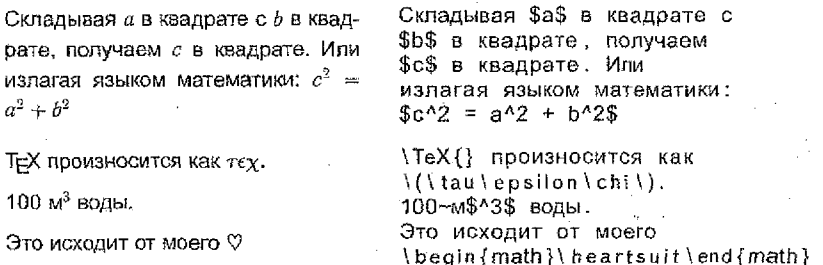

Большие математические уравнения или формулы предпочтительнее «выключать», то есть верстать их на отдельных строчках. Для этого заключайте их между \[ и \] или между \begin{displaymath} и \end{displaymath).

Складывая и в квадрате с  $b$  в квадрате, получаем с в квадрате. Или излагая языком математики:

 $c^2 = a^2 + b^2$ 

или вы можете выразить это короче:  $a+b=c$ 

Складывая \$а\$ в квадрате с \$b\$ в квадрате, получаем ScS в квадрате. Или излагая языком математики: \begin{displaymath}  $6^{4}{2} = a^{4}{2} + b^{4}{2}$ . \end{displaymath} или вы можете выразить это  $k$ opoye;  $\left( \text{a+b=c} \right)$ 

Если вы хотите, чтобы ИТ-Х нумеровал уравнения, используйте окружение equation.

> \begin{equation}  $\varepsilon > 0$  $(4.1)$  $\sqrt{varepsilon} > 0$ \end{squation}

Обратите внимание на разницу в стиле верстки выражений в абзацах и выключных формулах:

 $\lim_{n\to\infty}\sum_{k=1}^n\frac{1}{k^2}=\frac{\pi^2}{\varepsilon}$  $\{n \to \infty\}$ \sum  ${k=1}^n$  \frac {1}{k^2} =  $\frac{1}{6}$  \frac {\pi^2}{6}\$

$$
\lim_{n \to \infty} \sum_{k=1}^{n} \frac{1}{k^2} = \frac{\pi^2}{6}
$$

 $\frac{1}{\frac{x}{x^2}}$ 

 $\alpha\dot{\varepsilon}$ 

\begin{displaymath} \lim {n \to \infty} \sum {k=1}^n \frac{1}{k^2} = \frac{\pi^2}{6}} \end{displaymath}

Как вы могли уже заметить, для написания дроби в математическом режиме используется команда \frac с двумя обязательными параметрами, для числителя и знаменателя. Допускается вложенность:

> $$$ S\frac{  $\mathbf{1}$  $\left\{ x \in \{x\} \} \right\}$ 1\$\$

Квадратный корень вводится как \sgrt, корень n-ой степени печатается при помощи \sqrt[n]. Размер знака корня выбирается LTEX автоматически. Если нужен только знак, используйте \surd.

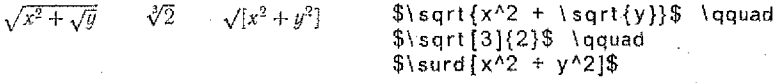

Математический режим отличается от текстового режима. Например, в математическом режиме:

- 1. Большинство пробелов и возвратов каретки не принимаются во внимание, так как все пробелы либо выводятся из логики математических выражений, либо должны в явном виде задаваться командами вроде \,, \quad или \qquad. Размер \quad примерно соответствует ширине буквы «М» в текущем шрифте, а \qquad в два раза больше \quad.
- 2. Пустые строчки недопустимы. Каждая формула занимает только один абзац.
- 3. Каждая буква считается именем переменной и верстается в этом качестве. Если вы хотите в формулу ввести нормальный текст (нормальный прямой шрифт с нормальными пробелами), то вам нужно вводить его командами \textrm{...} (см. также раздел 3.5 на странице 16).

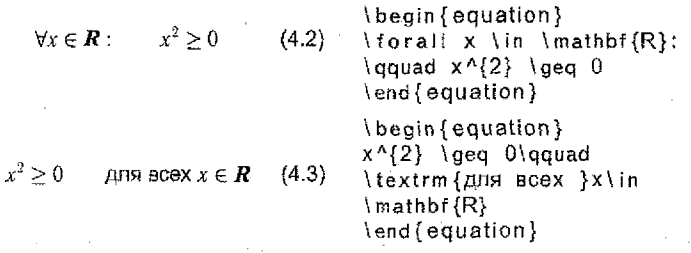

Математики бывают очень строги к используемым символам: здесь будет удобно использовать «ажурные полужирные символы», которые получаются командой \mathbb из пакетов amsfonts или amssymb. Последний пример теперь выглядит так:

 $x^2 > 0$ лля всех  $x \in \mathbb{R}$  \begin{displaymath}  $x^{1/2}$  \ aea  $0\$ aquad ltextrm {Ans BCex }xlin \mathbb{R} \end{displaymath}

Большинство команд математического режима действует только на следующий символ. Так что, если вы хотите, чтобы команда влияла на несколько символов, вам нужно сгруппировать их вместе при помощи фигурных скобок: {...}

> \begin{equation}  $a^x + u \neq a^{x+y}$  $(4.4)$  $a^kx+y$  \neq  $a^k\{x+y\}$ lend (equation)

Имейте в виду, что расстановка пробелов и переносов строки не влияет на внешний вид формулы.

Коммутативность: \$x+y=y+x\$ Коммутативность;  $x + y = y + x$ Коммутативность:  $$ x + y = y + x $$ Коммутативность:  $x + y = y + x$ 

#### 4.2 Таблицы символов, операций и знаков

Имя команды, задающей строчную греческую букву, совпадает с английским названием этой буквы (например, буква  $\alpha$  задается командой \alpha). Исключение составляет буква о (она называется «омикрон»); по начертанию она совпадает с курсивной латинской о, так что специальной команды для нее не предусмотрено, и для ее набора достаточно просто написать о в формуле. Некоторые греческие буквы имеют по два варианта начертаний; это также отражено в таблице 4.1.

Обратите внимание на требования русского математического набора:

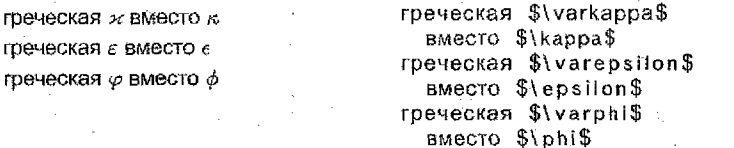

Имя команды, задающей прописную греческую букву, пишется с прописной буквы (например, буква  $\Psi$  задается командой \Psi). Некоторые прописные греческие буквы («альфа», например) совпадают по на-

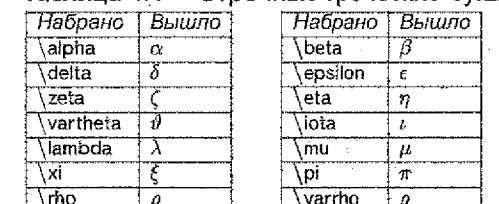

varsigma

bhi

**DS** 

 $\varsigma$ 

 $\overline{\boldsymbol{\phi}}$ 

 $\overline{\boldsymbol{\psi}}$ 

### Таблица 4.1 - Строчные греческие буквы

tau

varphi

 $omea$ 

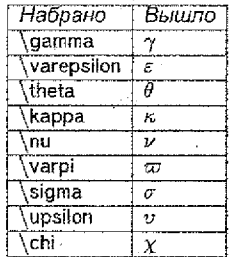

чертанию с латинскими, и для них специальных команд нет - надо просто набрать соответствующую латинскую букву прямым шрифтом (см. 3.5 по поводу того, как это сделать). Не надо использовать греческие буквы  $\Sigma$  и  $\Pi$  из этой таблицы в качестве знаков суммы и произведения: для этих целей есть специальные команды, о которых пойдет речь дальше. Прописные греческие буквы, не совпадающие по начертанию с латинскими, представлены в таблице 4.2.

Ť

Ψ

 $\dddot{\omega}$ 

### Таблица 4.2 - Прописные греческие буквы

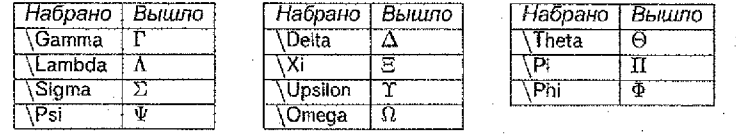

Следующая серия символов - символы бинарных операций (нагюдобие знаков сложения, умножения и т.д.). ТеХ оставляет в формуле небольшие пробелы по обе стороны этих знаков - кроме случаев, когда есть основания считать, что эти знаки используются не для обозначения операций, а для других целей (если, например, стоят два плюса подряд, то дополнительного пробела между ними не будет). Список бинарных операций отображен в таблице 4.3.

В таблице 4.4 собраны символы бинарных отношений. Команда \mid в этой таблице определяет вертикальную черточку, рассматриваемую как знак бинарного отношения; ее не следует употреблять, если вертикальная черточка употребляется как аналог скобки (например, как знак абсолютной величины).

Обратите внимание, что в правилах русской полиграфии операции  $<$  и > принято писать в виде  $\leqslant$  и  $\geqslant$ . Для этого используются команды **Negslant и Ngegslant соответственно.** 

В таблице 4.5 собраны стрелки различных видов.

Следующей большой группой рассмотрим команды для математических операций типа sin. log и т.п., обозначаемых последовательно-

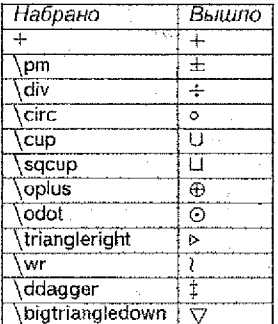

## Таблица 4.3 - Бинарные операции

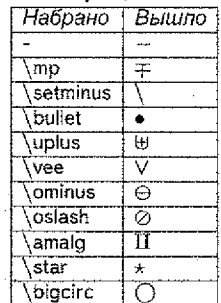

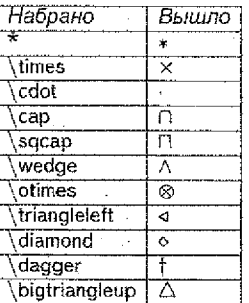

## Таблица 4.4 - Бинарные отношения

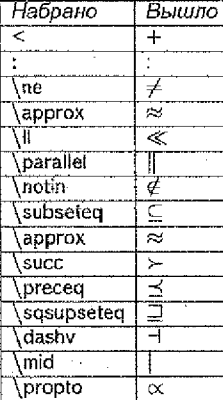

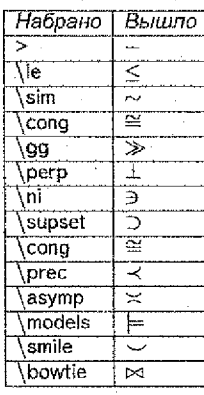

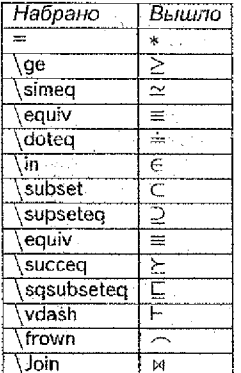

стью букв, набранных прямым шрифтом. К любой из этих команд можно поставить верхний и/или нижний индекс (см. пример формулы 4.4 на странице 31).

Теперь обсудим, как можно было бы получить, скажем, формулу:

$$
\sum_{i=1}^{n} n^2 = \frac{n(n+1)(2n+1)}{6}
$$
   
 
$$
\text{ $$\$8\sum{i} = 1}^n n^2 =
$$
  
 
$$
\text{ $$\frac{2}{3} \text{ terms} = 1}^n \quad (n+1) \quad (2n+1) \quad \text{ $$\frac{2}{3}$}
$$

с дополнительными записями над и под знаком операции. В данной формуле эти записи называются «пределы суммирования», поэтому в ТеХнической терминологии записи над и под знаком операции принято называть «пределами» (по-английски limits). В исходном тексте «пределы» обозначаются точно так же, как индексы.

Существует различие в отображении «пределов» для выключной и внутритекстовой формулы. В первом случае «пределы» печатаются

## Таблица 4.5 - Стрелки различных видов

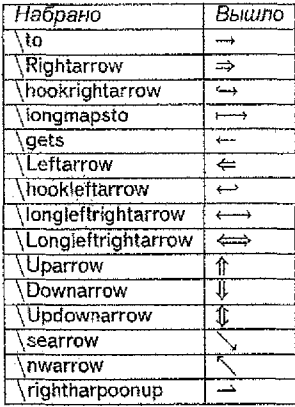

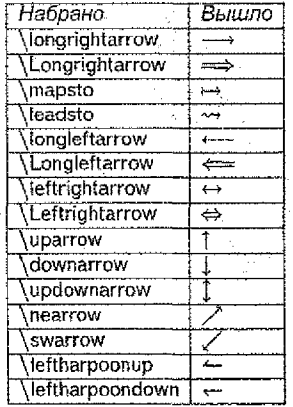

# Таблица 4.6 - Операции типа синус

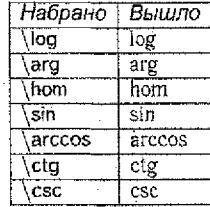

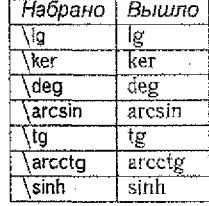

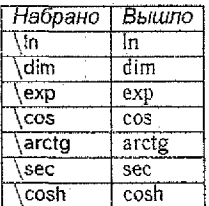

сверху и снизу математической операции. Во внутритекстовой формуле они отображаются в том же виде, что и индексы.

В таблице 4.7 отображен список операций, ведущих себя так же. как \sum:

### Таблица 4.7 - Операции с «пределами»

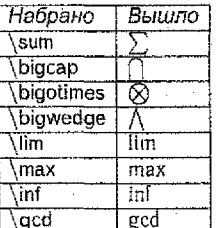

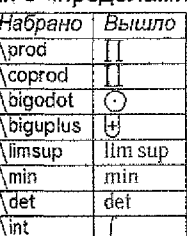

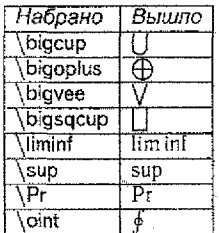

Обратите внимание, что для экономии места пределы интегрирования (\int и \oint) печатаются не сверху и снизу от знаков интеграла, а по бокам (даже в выключных формулах):

$$
\int_0^1 x^2 dx = 1/6
$$

 $\frac{1}{2}$  int 0^1 x<sup>1</sup>2\, dx = 1/6\$\$

Если необходимо, чтобы пределы интегрирования стояли над и под знаком интеграла, то надо непосредственно после \int записать команду \limits, а уже после нее - обозначения для пределов интегрирования:

$$
\int_{0}^{1} x^{2} dx = 1/6
$$
 \$ $\$ \$ \int \int \lim_{t \to \infty} 1/6 \$ 

Тот же прием с командой \limits можно применить, если хочется, чтобы во внутритекстовой формуле «пределы» у оператора стояли над и под ним, а не по бокам.

Если, с другой стороны, надо, чтобы «пределы» у какого-либо оператора стояли не над и под знаком оператора, а сбоку, то после команды для знака оператора надо записать команду \nolimits, а уже после нее - обозначения для «пределов».

В последней таблице этого подраздела приведем список символов, которые трудно отнести к какому-либо из вышеприведенных списков.

### Таблица 4.8 - Другие символы, используемые в математическом режиме

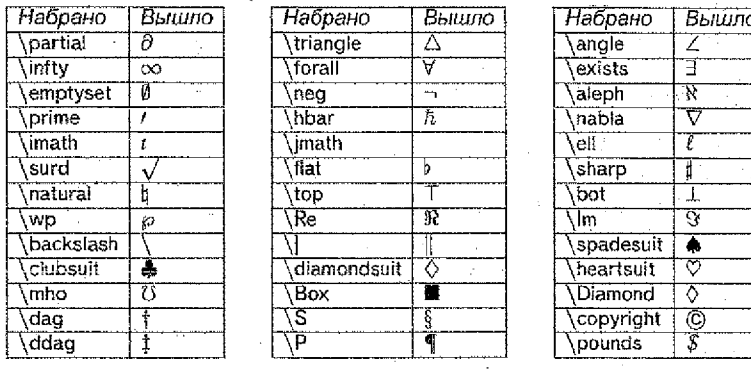

Последние шесть символов (от  $\dagger$  до  $\hat{s}$ ) можно использовать не только в формулах (математическом режиме), но и в тексте.

#### $4.3$ Скобки переменного размера

<span id="page-34-0"></span>Если заключенный в скобки фрагмент формулы занимает много места по вертикали (за счет дробей, стеленей и тому подобного). то и сами скобки должны быть больше обычных. В ТеХе на этот случай предусмотрен механизм автоматического выбора размера скобок.

 $$6e = \lim \{n \to \infty\}$  $e = \lim_{n \to \infty} \left(1 + \frac{1}{n}\right)^n$ \left (  $1 + \frac{1}{100}$ \right)^n\$\$

скобки обычного размера вокруг  $1+\frac{1}{n}$  смотрелись бы плохо; поэтому при ее наборе надо поставить команду \left перед открывающей скобкой и команду \right перед закрывающей.

Если перед одной скобкой стоит \left, а перед другой скобкой стоит \right, то на печати размер этих скобок будет соответствовать высоте фрагмента формулы, заключенного между \teft и \right,

Конструкция с \left и \right применима не только к круглым скобкам. В таблице 4.9 перечислены скобки и некоторые другие символы, которые с помощью \left и \right автоматически принимают нужный размер. Кроме знаков, перечисленных в этой таблице, менять свои размеры под действием \left и \right могут и вертикальные стрепки из таблицы 4.5 на странице 34.

Таблица 4.9 - Ограничители

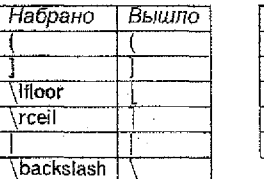

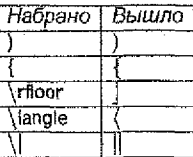

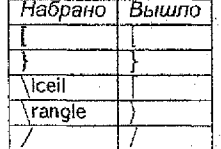

Вместе с каждой командой \left в формуле должна присутствовать соответствующая ей команда \right, в противном случае TEX выдает сообщением об ошибке. Вместе с тем ТгХ вовсе не требует, чтобы ограничители (например, скобки) при командах \left и \right были расположены сколько-нибудь осмысленно с математической точки зрения: вполне можно написать что-нибудь вроде \left( ... \right] или даже, вопреки смыслу слов left и right,  $\leftarrow$  за правильность своих формул отвечаете только вы, и ТеХ тут не помощник.

Вместо ограничителя после команды \left или \right можно поставить точку. На месте этой точки ничего не напечатается, а другой «ограничитель» будет необходимого размера.

#### 4,4 Набор матриц и систем уравнений

Хотя подробное рассмотрение набора формул в математическом режиме выходит за рамки данного пособия, рассмотрим еще одну часто используемую тему.

Чтобы набрать с помощью ЕТ-Ха матрицу, надо воспользоваться окружением array. Прежде, чем описывать, как это окружение работает. разберем такой пример:

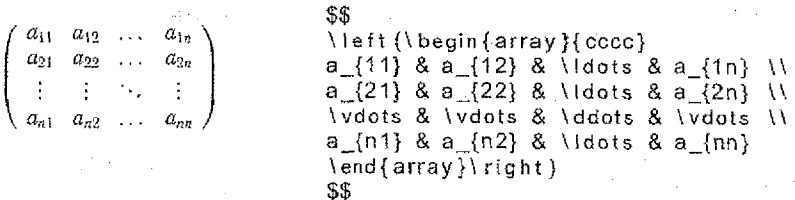

Посмотрим, как устроен исходный текст, давший на печати эту матрицу. Всякая матрица состоит из строк и столбцов; строки матрицы разделяются с помощью команды \ (последнюю строку заканчивать командой \ \ не обязательно), а элементы внутри одной строки, относящиеся к разным столбцам, отделяются друг от друга с помощью символа &. Далее, после \begin{array}, открывающего окружение, должна следовать (в фигурных скобках, поскольку это параметр окружения array) так называемая преамбула матрицы, описывающая, сколько и каких столбцов должно быть в матрице. В нашем случае преамбула представляет собой четыре буквы с. Это значит, что в матрице 4 столбца (по букве на столбец), и что содержимое каждого из этих столбцов должно быть расположено по центру столбца (поскольку каждая из букв - буква с). Кроме с, в преамбуле может стоять буква I, означающая, что соответствующий столбец будет выровнен по левому краю, или г. означающая, что столбец будет выровнен по правому краю:

В примере одной строке исходного текста соответствовала одна строка матрицы. Такое расположение мы выбрали только для удобствачтения, но, вообще говоря, оно совершенно не обязательно: бывает, что НА ПРОТЯЖЕНИИ НЕСКОЛЬКИХ СТРОК ПРИХОДИТСЯ ТЯНУТЬ ТЕКСТ, КОТОРЫЙ ПОЙдет в одну строку на печати, а иногда в одной строке исходного текста помещается несколько строк матрицы.

Разберем еще один типичный пример - верстку системы уравнений с помощью окружения array:

\$\$  $\begin{cases} x^2 + y^2 &= 7 \\ x + y &= 3. \end{cases}$ \teft\{\begin{array}{rcl}  $x^2 + y^2 = 8 = 87$  $8 = 83.11$  $x + y$ \end{array}\right. \$\$

Мы отвели по одному столбцу на левую часть каждого уравнения, на знак равенства и на правую часть. При этом мы попросили, чтоб левые части уравнений были выровнены по правому краю (отсюда г в преамбуле), правые части - по левому краю (! в преамбуле), а знак равенства располагался по центру своей колонки (поэтому вторая буква в преамбуле — буква с). Для создания фигурной скобки, охватывающей всю систему, мы воспользовались командами \teft и \right, причем при команде \right стоит «пустой ограничитель» - точка.

#### <span id="page-37-0"></span> $4.5$ Важные мелочи

В математическую формулу можно включить фрагмент обычного текста с помощью LTEXOBCКОЙ команды \mbox или \textrm.

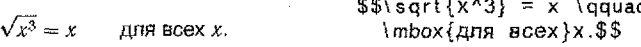

Часто требуется поставить горизонтальную черту над или под любым фрагментом формулы. Для этого можно воспользоваться командами \overline и \underline соответственно.

Кроме стандартного курсивного шрифта в математической формуле может понадобиться набрать какую-нибудь часть формулы другим, специальным, образом. Для этого используются измененные математические шрифты, приведенные в таблице 4.10.

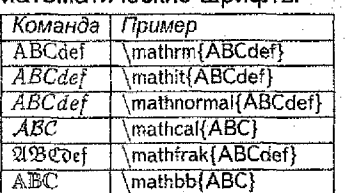

Таблица 4.10 - Математические шоифты

В математическом режиме также используются специальные значки над символами, называемые акцентами. Варианты акцентов отображены в таблице 4.11.

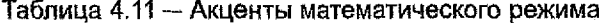

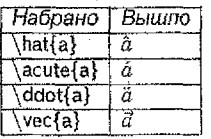

in S

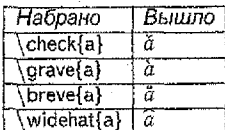

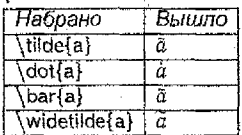

 $\Delta \sim 10^{11}$  MeV and  $\sim$ 

Если поставить значок над буквой і. так, чтобы сохранилась и точка над буквой, то это будет некрасиво. Поэтому ставить акценты следует не прямо над этой буквой, а над символом  $\iota$  (\imath).

### <span id="page-38-0"></span>5. Специальные возможности

#### <span id="page-38-1"></span> $5.1$ Использование цвета

Пакет color позволяет выбирать по своему усмотрению цвет текста и фона как для отдельного блока на странице, так и для всей страницы печатного документа.

Все команды переключения цвета имеют опцию, в которой указывается цветовая модель, и обязательный аргумент, в котором задается спецификация цвета. Синтаксис спецификации зависит от выбранной модели. Рассмотрим все цветовые модели, которые поддерживает па-**KeT** color.

Цветовая модель named является моделью по умолчанию. Спецификация цвета в этой модели задается по имени цвета. В пакете color определены имена 68 цветов, приведенные в таблице 5.1 вместе с самими цветами<sup>1</sup>.

不可见的现在分词 医小脑病

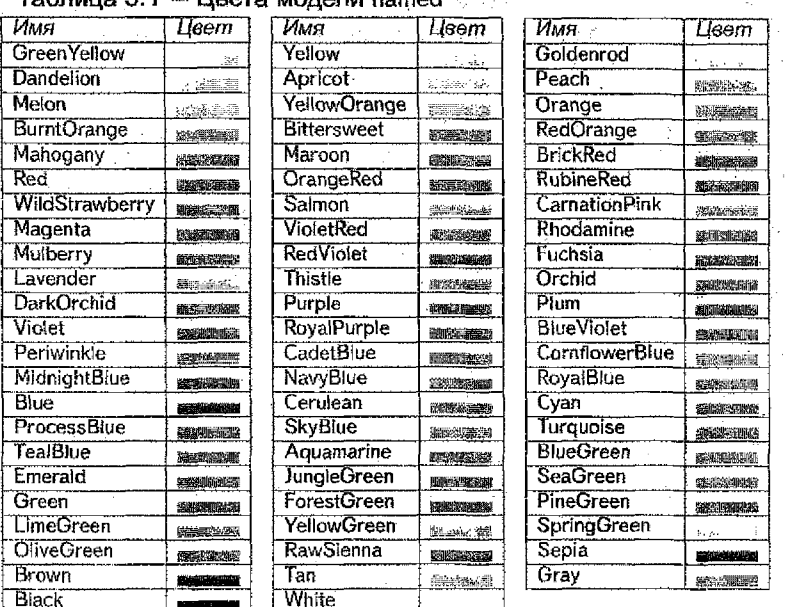

Tohnisio 5.1 - Heera Moneni named

Для того, чтобы вывести текст каким-либо цветом, необходимо воспользоваться командой \textcolor[модель]{u8em}{mexcm}, где мо-

Восприятие цвета зависит от выходного устройства: даже на экран монитора GhostScript и Acrobat Reader выводят разные цвета с одной и той же спецификацией.

дель - используемая цветовая модель. Если модель не указана - используется named.

Ярко-коричневый  $x^3$ 

\textcolor{Sepia}{ \textbf{Темно-коричневый} \$x^2\$}

В модели rab любой цвет получается в результате смешения трех базовых цветов: красного (red), зеленого (green) и синего (blue). Поэтому спецификация цвета в этой модели задается тремя перечисленными через залятую числами, каждое от 0 до 1, которые соответствуют абсолютной интенсивности базовых составляющих света. Например, желтый цвет задается как 1,1,0, а белый - как 1,1,1, 0,0,0 дает черный цвет.

Задавая цвет, надо помнить, что его восприятие зависит не только от длины волны света. Но и от насыщенности и яркости излучения. Например, свет, содержащий лучи только красного цвета от тусклого источника, воспринимается не как бледно-красный, а как черный. Бледнокрасный цвет получается при большой интенсивности света, в котором красная составляющая несколько превышает остальные.

Серый (агау) цвет получается при смешении в равных пропорциях базовых цветов из модели rab с интенсивностью меньше единицы. Спецификация цвета в модели gray задается одним числом от 0 до 1, например, 0.5 вместо 0.5,0,5,0.5 в модели rgb, Черному цвету соответствует 0, а белому  $-1$ .

Если на лист бумаги нанести красную краску и затем осветить его белым светом, то только красная составляющая света отразится от бумаги. Нанесем теперь на бумагу красную краску густо посаженными точками, а затем заполним все промежутки между красными точками зеленой краской. Теперь от листа бумаги отразится как красный, так и зеленый свет. Издали различить отдельные точки нельзя, поэтому глаз получит смесь красного и зеленого света и бумага будет выглядеть желтой<sup>2</sup>.

На этом принципе основана цветовая модель стук. В этой модели слецификация цвета задается четырьмя перечисленными через запятую числами от 0 до 1, которые соответствуют «количеству» голубой (cyan), пурпурной (magenta), желтой (yellow) и черной (black) краски на белом листе бумаги. Теоретически при смещении первых трех цветов в равной пропорции должен получиться черный цвет. В действительности краски поглощают свет не полностью и поэтому смесь трех основных цветов выглядит темно-коричневой. По этой причине в модель введена еще и черная краска. Из описанного выше ясно, что в модели стук белому цвету соответствует спецификация 0,0,0,0 (на белом листе бумаги нет никакой краски), а черному - 0.0.0.1.

<sup>&</sup>lt;sup>2</sup>Если сначала смещать красную и зеленую краски, а затем нанести смесь на бумагу, то получится темный нает с красноватым оттенком.

proposed the two second Красный, детально производит опять красный, и еще раз красный!

\textcolor{red}{Красный,}  $\text{testcolor}$ [cmyk]{0,1,1,0}{ опять красный.} Niextcolor(rgb)(1,0,0)(u еще раз красный!}

Команда \definecolor{имя}{модель}{цвет} позволяет определить имя для любого цвета. Здесь модель - цветовая модель, цвет - спецификация цвета. Используя имя в качестве спецификации цвета, цветовую модель можно не указывать, поскольку такой способ переключения цвета относится к модели по умолчанию named.

> \definecolor{faded}{gray}{0.7} \textcolor{faded}{Блеклый\dots}

Цвет фона текста можно задать командой \colorbox[ модель ]{u6em}  ${mekcm}.$ 

Текст

tan in the

\colorbox{Yellow}{TekcT}

Изменить цвет страницы можно командой \pagecolor[модель]{u8em}. Область действия команды не ограничивается никакими окружениями. Чтобы вернуть белый цвет страниц, надо вызвать команду \расесоlor (white).

#### Верстка таблиц  $5.2$

<span id="page-40-0"></span>Публикации в научно-технических изданиях часто требуют оформления данных, в виде таблиц. ИТ-Х предлагает несколько пакетов для представления таблиц. Рассмотрим создание таблиц с помощью окружения - smalltabular.

Основные особенности окружения smalltabular:

- Окружение smalltabular применимо в любом режиме: оно создает таблицу в виде прямоугольной области, которую можно поместить в середину формулы или строки текста. Поэтому с помощью окружения smalltabular можно строить таблицы с очень сложной структурой, вкладывая одну таблицу в другую.
- ЕТ-Х не может начать новую страницу в середине текста, форматируемого окружением smalltabular. Поэтому таблицу, созданную smalltabular, обычно размещают в виде плавающего объекта с помощью окружений table или figure (см. раздел 5.4 на странице 46). Очень длинные таблицы печатают на нескольких страницах, используя пакет longtable.
- ЕТ-Х автоматически устанавливает ширину колонок.

Окружение smalltabular позволяет легко рисовать границы таблиц. проводить разделительные вертикальные и горизонтальные линии межлу эпементами. Строки в таблице разделяются командой \\ или \tabularnewline, а каждая строка обрабатывается в строковом режиме, то есть не переносится на новую строку, если не вмещается в текущую.

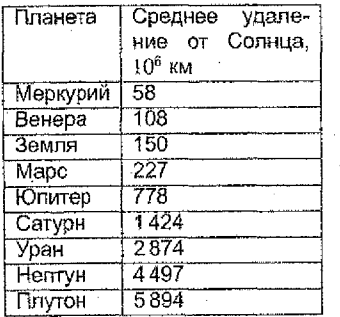

\begin{smalltabular}{| [ | p(3.5cm}}} \hline Планета & Среднее удаление от Conнца, \$10^6\$~км \\ \hline Mepкурий & 58 \\ \hline Benepa & 108 \\ \hline Земля & 150 \\ \hline Mapc & 227 \\ \hline Юпитер & 778 \\ \hline Сатурн & 1\,424 \\ \hline Уран & 2\,874 \\ \hline Henry &  $4\backslash 497$   $\backslash \backslash 1$  hline Плутон & 5\,894 \\ \hline \end{smailtabular}

out of the collection

В обязательном параметре указывается количество и вид колонок. В примере {III p{3,5cm}}} мы указываем, что в таблице будет три колонки, причем содержимое первой должно быть выравнено по левому краю, а второй колонки - в виде параграфа шириной 3.5 см. Символы ( показывают, что между колонками нужно провести вертикальные линии на всю высоту таблицы. Горизонтальные линии на всю ширину таблицы проводит команда \hline.

Как процедура smalltabular может форматировать колонки переменной ширины, показывает еще один пример.

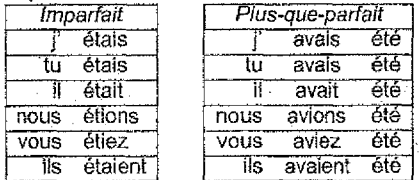

\begin{smalltabular}{|rl|l|rcl|}

```
\left\{ \text{cline}\left\{ 1-2\right\} \right. \left\{ \text{cline}\left\{ 4-6\right\} \right\}
```

```
\multicolumn {2}{[c]}{\it | Imparfait} & \hspace{5nm} &
\multicolumn{3}{{c}}{\it Plus-que-parfait} \\
\chicline\{1-2\}\chi cline\{4-6\}
```
| & \'etais & & | & avais & \'et\'e \\  $\left\{1-2\right\}$  \cline $\left\{4-6\right\}$ an an Salaman.<br>Tagairtí

tu & Vetais & & tu & avais & VetVe Man Actine  $\{-2\}$  Actine  $\{-6\}$ 

H & Vetait & & il & avait & VetVe W

1. 2. 音楽製作業度は見る()  $\{\text{cline} \}-2\}$  \cline{4-6} nous & l'etions & & nous & avions & l'eti'e il  $\chi$ cline $\{1-2\}$ ,  $\chi$ cílne $\{4-6\}$ 

vous & \ officz & & vous & aviez & \ et\'e \\  $\setminus$  cline  $\{1-2\}$   $\setminus$  cline  $\{4-6\}$ .

 $\left(18\cdot 8\cdot 1\right)$  etaient & &  $\left(18\cdot 8\cdot 118\right)$  avaient &  $\left(16\cdot 1\right)$  et  $\left(16\cdot 1\right)$  $\binom{1}{6}$   $\binom{1}{2}$   $\binom{1}{1}$   $\binom{1}{1}$   $\binom{1}{1}$   $\binom{1}{1}$ \end{smalltabular}

Пробел между таблицами в 5 мм описан как пустая колонка. Ширина колонки определяется командой горизонтального отступа \hspace{5mm} в первой строке исходного текста таблицы. Команда \cline проводит горизонтальную линию через колонки (в данном случае, через колонки 1-2 и 4-6). Команда \multicolumn объединяет элементы нескольких ячеек одной строки таблицы в одну ячейку, позволяя, как в данном примере, создавать общую ячейку. Первый параметр указывает, сколько колонок нужно объединить. Второй параметр должен содержать описание параметров форматирования этой ячейки. Третий параметр текст этой объединенной ячейки.

Итак, в обязательном параметре окружения smalltabular указываются количество способы форматирования колонок. Основные возможные значения в этом параметре:

- | колонка с выравниванием по левой границе;
- с колонка с выравниванием по центру;
- г колонка с выравниванием по правой границе;
- $p{wd}$  колонка, шириной в wd с выравниванием по ширине строки:
- | вертикальная линия между колонками на всю высоту таблицы.

Материал, набираемый в окружении smalltabular, всегда верстается на одной странице. Если вам нужно набирать длинные таблицы, используйте окружения supersmalltabular или longtable.

Пакет colortbl, используя пакеты color и smalltabular, позволяет раскрашивать таблицы. Цвета задаются точно так же, как в пакете color через цветовую модель и спецификацию цвета.

Команду \columncolor[модель]{user}[отступ слева][отступ справа] можно использовать в спецификации >{...} в преамбуле окружения smalltabular. Она раскрашивает весь столбец таблицы цветом, который задается параметром цеет. Опции отступ слева и отступ справа задают расстояния, соответственно, слева и справа между краями окрашенной области и текстом. Если указан только один аргумент, то он задает оба расстояния.

олин- $\texttt{na}$   $\vdash$   $\otimes$   $\texttt{row}$ четыре | пять | шесть |

 $\mathcal{A}^2_2$ 

\begin{smalltabular}{%  $\frac{1}{2}$  color { white }\ columncolor {% black } } | | > {\columncolor{yellow%  $|1.6 \setminus \text{tabcolsep}|c| > |\%$ \columncolor{gray}{.8}}r|} один & два & три \\ четыре & пять & шесть \end{smalltabular}

Команда \rowcolor имеет такие же параметры, что и команда \columncolor и может использоваться для задания цвета целой строки таблицы. Ее место - в самом начале строки таблицы.

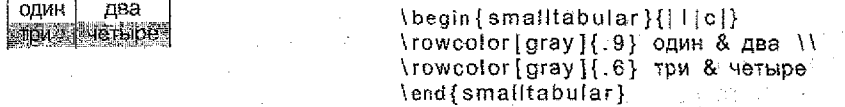

Приведем теперь пример таблицы со слитыми ячейками в строке. В этом случае цвет слитых ячеек нужно задавать в спецификации команды \multicolumn. Сделаем это, введя новый тип колонки.

**The County of the County** два ்⊵ три четыре пять

\newcolumntype {H} { > {% \columncolor{magenta}}c} \begin{smalltabular}{% |>{\columncolor{yellow}}]] >{\color{white}\columncolor{%  $black$  } }  $|$   $|$  } \multicolumn{2}{|H|}{0ДИН} \\ два & три \\ четыре & пять \end{smalitabular}

Глобальная команда \arrayrulecolor[модель]{цвет} задает цвет горизонтальных и вертикальных линий, разделяющих ячейки в таблицах.

#### <span id="page-43-0"></span> $5.3$ Включение рисунков

Для включения рисунков в ISTEX в подавляющем большинстве случаев используют пакет graphicx. Пакет позволяет включать в документ рисунки из графических файлов, поворачивать, растягивать или сжимать изображения.

В пакете graphix определена команда \includegraphics[*параметры*] {файл} для вставки в документ рисунка из графического файла. В необязательном параметре может указываться целый список ключей, изменяющих свойства вставляемого рисунка. Значения параметров задаются в виде параметр=значение, а в списке они перечисляются через запятую. Команда \includegraphics не заканчивает абзац, поэтому позволяет вставлять небольшие рисунки прямо внутрь текста. 实验的人。

При использовании pdflatex можно вставлять изображения в форматах png, pdf и jpeg. Когда расширение файла в команде \includegraphics не указано, драйвер последовательно (слева направо по списку) добавляет к имени файла все известные ему расширения и ищет файл уже по полному имени. Поиск прекращается, как только находится первый подходящий файл.

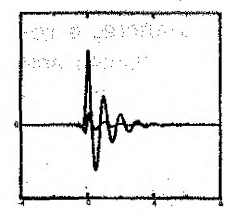

\includegraphics{graph}

Можно принудительно изменить размер рисунка, задав его параметрами width и height (ширина и высота рисунка, соответственно).

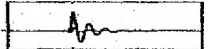

Includegraphics [width=4cm.%]  $height=1cm$  {  $graph$  }

Параметр keepaspectratio обеспечивает сохранение ширины к высоте самого рисунка, если заданные значения ширины и высоты области, выделенной под рисунок, нарушают, как в предыдущем примере, это отношение.

\includegraphics width=4cm.% height=1cm.% keepaspectratio }{graph}

Как видно из примера, при использовании параметра кеераsресtratio принимается во внимание только один параметр, определяющий размер изображения (с меньшим значением), а второй просто игнорируется.

Параметр scale=scale изменяет «натуральный» размер рисунка в scale pas.

\includegraphics [scale = 0.5] {graph }

Параметр angle=angle поворачивает рисунок на angle градусов против часовой стрелки. Ось отсчета можно определить параметром огіgin=позиция. Возможные значения: / - на левом крае области изображения,  $c$  - по центру области изображения,  $r$  - на правом крае области изображения. К этим значениям можно добавить  $t$  - верхний край области изображения и b - нижний край области изображения. В результате получаются следующие допустимые значения pos; Ib, I, It, b, c, t, rb, r, rt.

*Nincludegraphics [angle=90,%* origin=c]{graph}

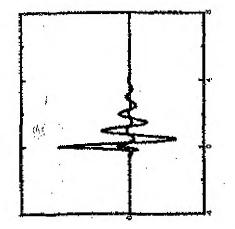

По умолчанию ЮТЕХ ищет файлы с рисунками в каталоге, в котором находится входной файл. Можно указывать относительный или полный путь к файлу прямо в команде \includegraphics, но проше указать каталоги, в которых будут находиться ваши изображения. Команда \graphicspath{список каталогов} позволяет расширить область поиска. В параметре списка каталогов каждая из директорий заключается в фигурные скобки. Если указать, например \graphicspath{{images/}{d:/ images/}}, то LFI=X будет искать файлы с рисунками также в подкаталоге images текущего каталога и в директории d:/images/.

Указание параметра draft в команде \documentclass в преамбуле документа или в параметре рисунка приводит к тому, что вместо рисунка будет начерчена рамка и напечатано внутри него имя файла рисунка.

\includegraphics { draft ] { graph }

qraph.pdf

Если параметр draft указан в \documentclass, его можно принудительно отменить для отдельных рисунков параметром final.

#### $5.4$ Плавающие объекты

<span id="page-45-0"></span>Большинство публикаций содержат множество иллюстраций и таблиц. Эти элементы нуждаются в специальном обращении с ними, так как они не могут быть разбиты между страницами. Одним из выходов было бы начинать новую страницу каждый раз, если иллюстрация или таблица слишком велика, чтобы поместиться на текущей странице. Однако, тогда страницы оставались бы частично пустыми, что смотрится очень плохо.

Любая иллюстрация или таблица, не умещающаяся на текущей странице, может «плавать», перемещаясь на следующую страницу в процессе заполнения текстом текущей. ЕТЕХ предлагает для плавающих объектов два окружения, одно для таблиц и одно для иллюстраТаблица 5.2 - Допустимые ключи размещения плавающих **объектов** по поста

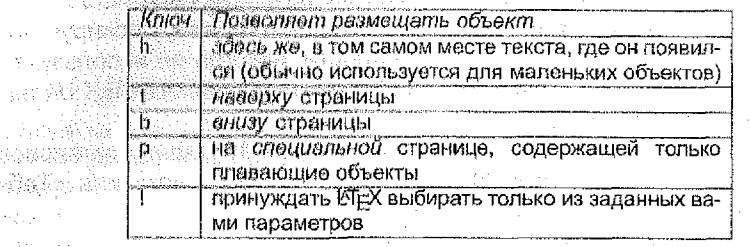

ций. Чтобы полностью использовать их преимущества, важно примерно представлять, как LTFX обрабатывает плавающие объекты. Иначе они могут стать источником разочарования из-за того, что LATEX помещает их не туда, куда вы хотите. Вначале рассмотрим команды, предоставляемые КТрХ для плавающих объектов.

Любой материал, включенный в окружения figure или table, трактуется как плавающий. Оба окружения имеют необязательный параметр, называемый спецификацией размещения. Этот параметр указывает ! «ТрХ, куда можно перемещать плавающий объект. Спецификация размещения конструируется путем собирания в строчку ключей размещения плавающего объекта. Допустимые ключи размещения приведены в таблице 5.2.

Например, таблицу можно начать следующей строкой: \begin{table} [!hbp]. Спецификация размещения [!hbp] позволяет ET=X разместить таблицу прямо по месту (h), или внизу той же страницы (b), или на выделенной странице (р) - даже если это будет смотреться не так уж хорошо (!). Если никакой спецификации размещения не задано, стандартные классы предполагают [tbp].

<sup>И</sup>Г⊭Х размещает каждый встреченный плавающий объект в соответствии с заданной автором спецификацией. Если объект нельзя поместить на текущей странице, он откладывается, помещаясь в очередь иллюстраций или в очередь таблиц. Когда начинается новая страница, ИТ-Х проверяет, можно ли заполнить специальную страницу плавающими объектами из очередей. Если нет, то первый объект из каждой очереди считается только что встретившимся в тексте: ЕТЕХ снова пытается разместить их в соответствии с их спецификациями (за исключением h, что уже невозможно). Новые встреченные в тексте плавающие объекты помещаются в соответствующие очереди. ЕТ-Х сохраняет порядок, в котором встретились плавающие объекты соответствующего типа. Поэтому иллюстрация, которую не удается разместить, отталкивает все дальнейшие иллюстрации к концу документа. Следовательно, если Шт-Х не размещает плавающие объекты, как вы этого ожидаете.

вероятно какой-то объект устроил затор в одной из очередей.

Хотя и возможно задавать в ЮгеХ конкретную спецификацию размещения плавающего объекта, это может вызвать проблемы. Если объект не помещается в указанном месте, он «застревает», блокируя последующие плавающие объекты. В частности, никогда не используйте ключ Ih'); это настолько плохо, что в современных версиях ЕТЕХ он автоматически заменяется [ht].

Командой \caption{текст заголовка} вы можете задать заголовок лля объекта. Увеличивающийся номер и строка «Рисунок» или «Таблица» добавляются КТЕХом автоматически.

В определенных случаях может быть необходимо использовать команду \clearpage или даже \cleardoublepage. Она указывает Eli=X немедленно разместить все плавающие объекты, остававшиеся в очередях, и затем начать новую страницу. \cleardoublepage, помимо этого, начинает новую правостороннюю страницу.

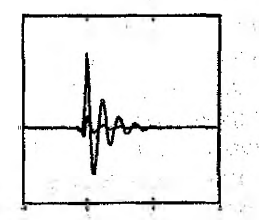

Рисунок 5.1 - Пример вставки рисунка

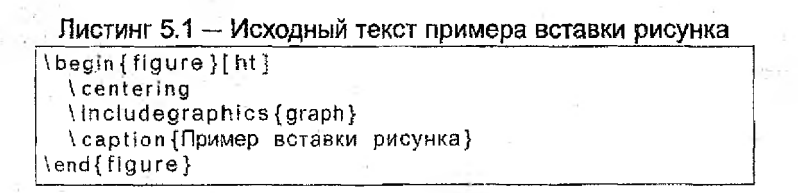

#### <span id="page-47-0"></span> $5.5$ Перекрестные ссылки

В книгах, отчетах и статьях часто встречаются перекрестные ссылки на иллюстрации, таблицы и отдельные части текста. Для этого КТ-Х предоставляет следующие команды: \label{метка}, \ref{метка} и \pageref{метка}, где метка - выбранный пользователем идентификатор. Ит Хаменяет \ref номером раздела, подраздела, иллюстрации, таблицы или формулы, где была использована соответствующая команда \label, \pageref печатает номер страницы, соответствующей команде **\label.** Для правильной обработки ссылок может потребоваться повторный проход ТеХ-файла (иначе вместо номера-метки будут стоять знаки sonpoca).

### $\pi \approx 3.14159265368979324$  $- (5.1)$

Ссылка на этот раздел выглядит так: «см. раздел 5.5 на стр. 49.» Ссылка на формулу работает так  $M\Theta \rightarrow 5.1$ .

\begin{equation} pi \approx 3.14159265358979324 \label{equ:equation} \end{equation}

Ссылка на~этот раздел~\\abel{sec:this} выглядит так: << см. pasnen-\ref{sec:this} Ha~CTD.~\pageref{sec:this}.>>

Ссылка на~формулу работает так  $xe \rightarrow -\rightarrow +ef\{equ: equation\}$ .

#### 5.6 Создание новых команд и окружений

Чтобы добавить собственные команды, воспользуйтесь слециальной командой \newcommand{название}[число]{определение}. Обычно эта команда требует двух аргументов: название и определение команды, которую вы создаете. Аргумент - число в квадратных скобках не обязателен. Он применяется для создания новых команд, которые, в свою очередь, принимают до 9 аргументов.

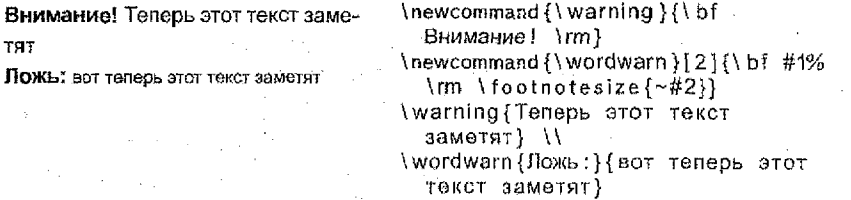

ИТех не позволит вам создать новую команду, которая бы изменяла уже существующую. Но для случая, когда вы явно хотите изменить существующую команду, есть специальная команда: \renewcommand. Она имеет тот же синтаксис, что и команда \newcommand.

Аналогично команде \newcommand, существует команда для создания вашего собственного окружения, \newenvironment{название}[номер]  ${H}$ ачало ${K}$ конец ${K}$ . Подобно команде \newcommand, \newenvironment можно использовать с необязательным аргументом или без него. Материал, заключенный в аргумент начало, обрабатывается до обработки текста внутри окружения. Материал, заключенный в аргумент конец, обрабатывается, когда встречается команда \end{название}.

## <span id="page-49-0"></span>5.7 Включение исходных текстов программы

Для качественного отображения исходных текстов программ с выделением ключевых слов, строковых констант, комментариев и т.п. существует пакет listings. В этом пакете присутствуют определения автоматического распознавания ключевых слов для многих языков программирования и разметки, поэтому в большинстве случаев достаточно просто правильно определить язык исходного текста. Среди огромного количества поддерживаемых языков присутствуют:

- Assembler (x86masm);
- C (ANSI, Objective, Sharp);
- C++ (ANSI, GNU, ISO, Visual);
- Delphi:

- HTML:

- Java:

- make (empty, gnu);

- Matlab:

- Pascal (Borland6, Standard, XSC):

- Perl:

- $-$  PHP:
- Python:
- Ruby;

 $\frac{1}{2}$  SQL:

- TeX (AlLaTeX, common, LaTeX, plain, primitive);
- $-VHDL$
- $-$  XML.

Для вставки исходного текста используется окружение Istlisting. В случаях, если исходный код находится в отдельном файле, удобнее просто ссылаться на него командой \istinputlisting[аргументы]{имя файла). В остальном команда \Istinputlisting аналогична окружению Istilisting.

e katika Per

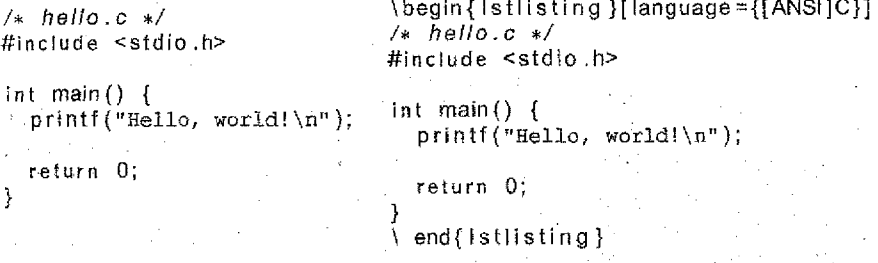

Пакет listings содержит огромное количество параметров и настроек, что не позволяет подробно рассмотреть их в рамках данного пособия. Для более детальной информации обратитесь к документации nakera listings.

# **Литература**

- 1. Говорухин В., Цибулин В. Компьютер в математическом исследовании. - М.: Питер, 2001.
- 2. Грэтцер Г. Первые шаги в ЮїтХ'е. М.: Мир, 2000.
- 3. Гуссенс М., Миттельбах Ф., Самарин А. Путеводитель по пакету ИТеХ. - М.: Мир, 1999.
- 4. Кнут Д. Все про ТеХ. М.: Вильямс, 2003.
- 5. Рыжиков Ю. Работа над диссертацией по техническим наукам. -M.: BHV, 2005.
- 6. Спивак М. Восхитительный AMS-TEX. Руководство по комфортному изготовлению научных публикаций в пакете AMS-TEX. -М.: Мир. 1993.

## **УЧЕБНОЕ ИЗДАНИЕ**

Составители:

## Костюк Дмитрий Александрович Ильяшевич Дмитрий Андреевич

## ИСПОЛЬЗОВАНИЕ СИСТЕМЫ ВЕРСТКИ **ИТЕХ ДЛЯ ОФОРМЛЕНИЯ УЧЕБНЫХ РАБОТ**

### **МЕТОДИЧЕСКОЕ ПОСОБИЕ**

для студентов специальностей информатики и радиоэлектроники

Ответственный за выпуск: Редактор: СтрокачТ. В. Компьютерная верстка: КармашЕ.Л. Корректор: НикитчикЕ.В,

Подписано к печати 20.06.2007 г. Формат 60x84 1/16. Уел. п.п. 3,0. Уч. изд. л. 3,25. Заказ № 663. Тираж 100 экз. Отпечатано на ризографе учреждения образования «Брестский государственный технический университет». 224017, г. Брест, ул. Московская, 267.